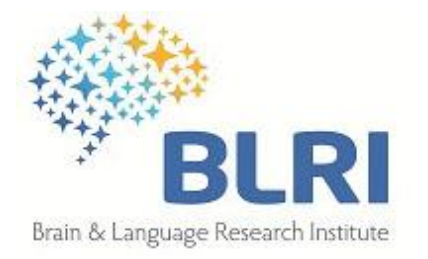

# Traitement des données MEG avec Fieldtrip

Illustration avec le projet « CATSEM » (Catégorisation Sémantique) C. Zielinski

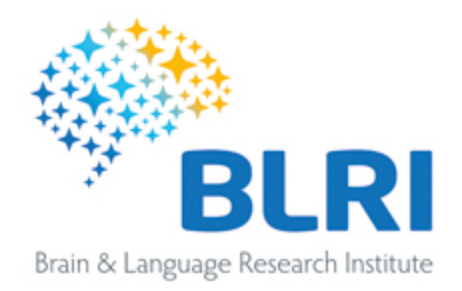

#### Jeudi 7 mai 2014

10h30 Salle de conférences B011, bât. B LPL 5 avenue Pasteur, Aix-en-Provence

(Labex BLRI)

### Valérie Chanoine, Christelle Zielinski

#### Projet MEG Catsem - de la conception du design expérimental aux analyses statistiques pour le moyennage et la localisation des sources.

#### Sujet:

Dans le contexte d'un projet BLRI réalisé en Magnéto-Encéphalographie (MEG), nous vous proposons une revue pratique des étapes courantes du traitement des données MEG. Après une brève description du design expérimental (tâche de décision sémantique sur présentation visuelle ou auditive de mots), nous nous appuierons sur deux logiciels couramment utilisés en MEG (à savoir « Fieldtrip » et « Brainstorm »), pour aborder de manière très pratique les thèmes du prétraitement des données MEG (filtrage, nettoyage du signal), du moyennage (permettant l'obtention de champs évoqués), de la visualisation de l'activité cérébrale par topographie ou par la localisation de source. A cette occasion, nous vous présenterons également un outil statistique mis à disposition par le logiciel « Brainstorm » pour effectuer des comparaisons multiples.

Niveau débutant en MEG et en statistiques.

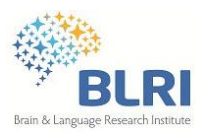

### **FieldTrip**

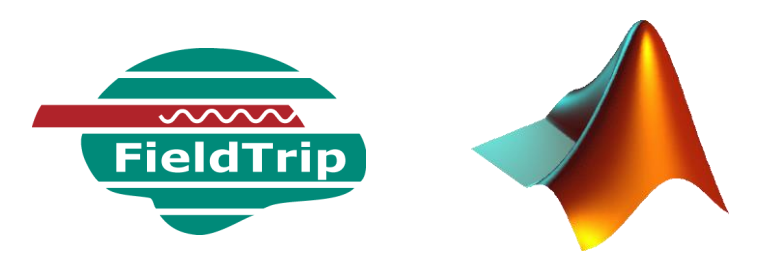

Une boîte à outil Matlab : des centaines de fonctions dédiées au traitement de données MEG

◆ Donders Institute (Pays-Bas) & collaborateurs

#### **http://fieldtrip.fcdonders.nl**

**→** Traitement des IRM anatomiques : lecture, segmentation

**→** Multiples choix de méthodes de calcul par fonctionnalité (ex. spectrogrammes) ; plusieurs algorithmes de localisation des sources

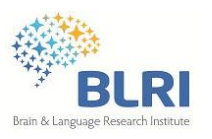

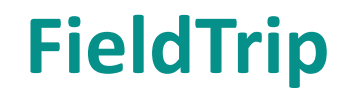

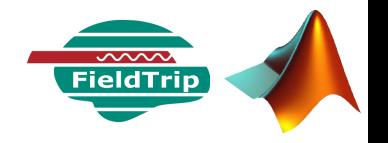

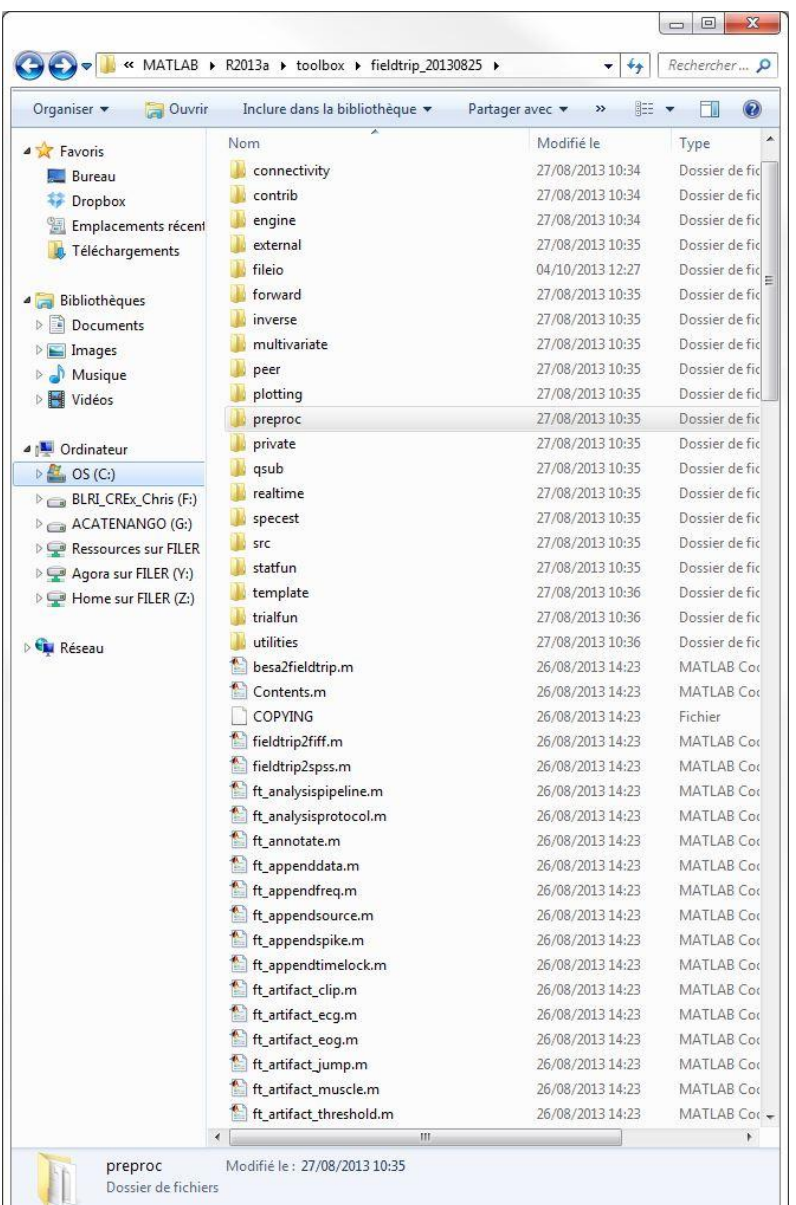

#### • Télécharger le dossier FieldTrip (une MAJ / jour)

• Ajouter le chemin d'accès aux chemins Matlab (Set path)

• Appeler les fonctions au niveau de la fenêtre de commande Matlab ou dans des scripts

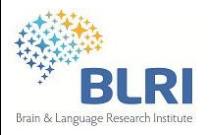

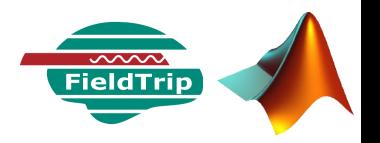

### Rappel - une fonction Matlab : result = the\_function(parameter $\boxed{1}$ , parameter $\boxed{2,...}$

Exemple 1 : extraire les données continues

 $\rightarrow$  Utilisation de la fonction ft preprocessing

```
cfq = [];
  cfg.dataset = 'F:\Catsem\S08\MEG\Run_3_Visu\c,rfhp0.1Hz';
  rawData = ft_preprocessing(cfg)
                                                       Chemin des 
                                 données brutes La structure de 
                             paramètres (ici, un seul 
                                champ : dataset)
Les données 
 extraites
```
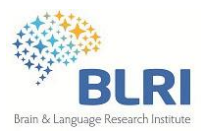

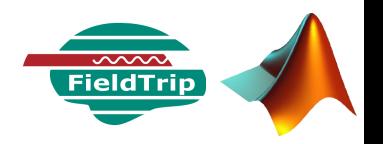

**rawData = ft\_preprocessing(cfg)**

Structure : les données + les informations associées

#### **rawData =**

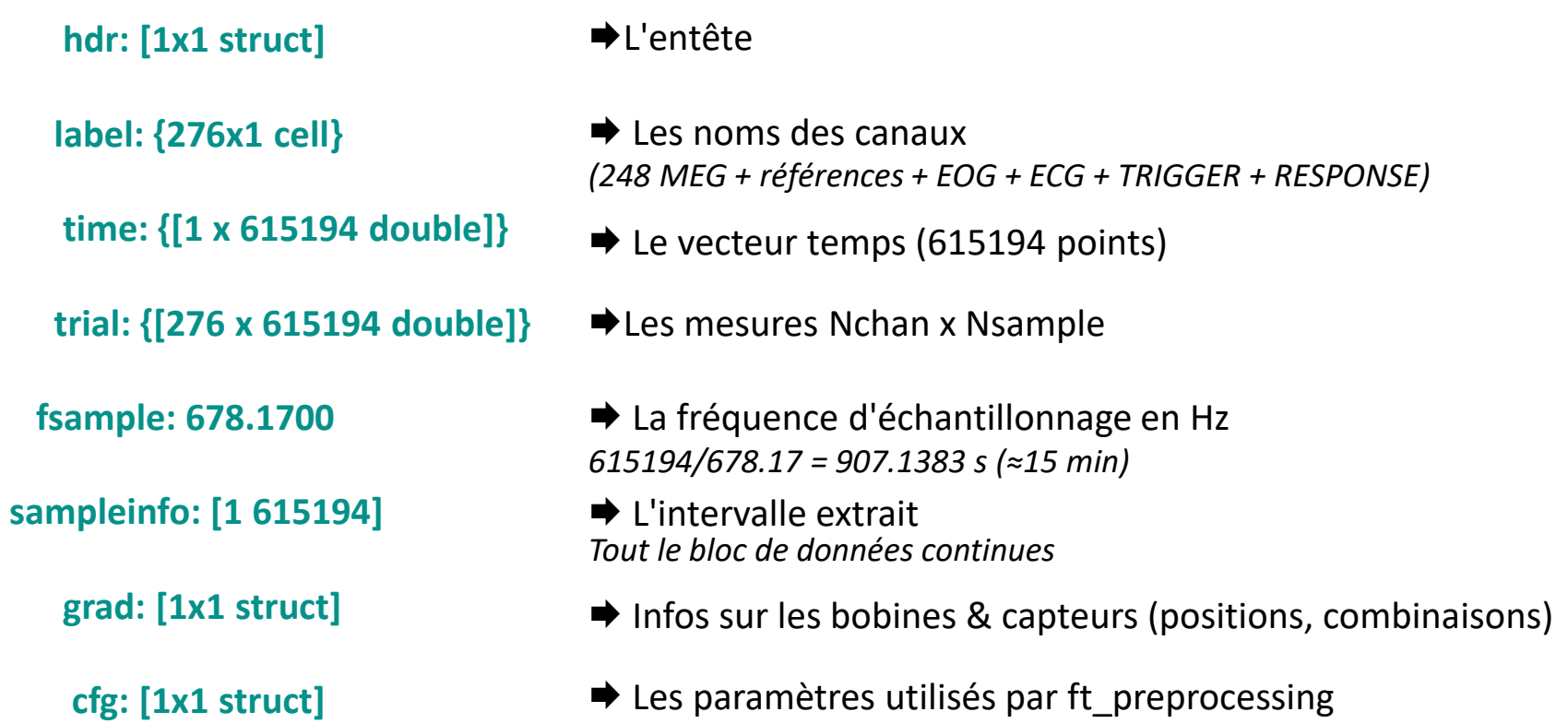

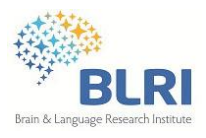

## **Le principe de FieldTrip**

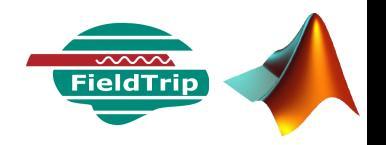

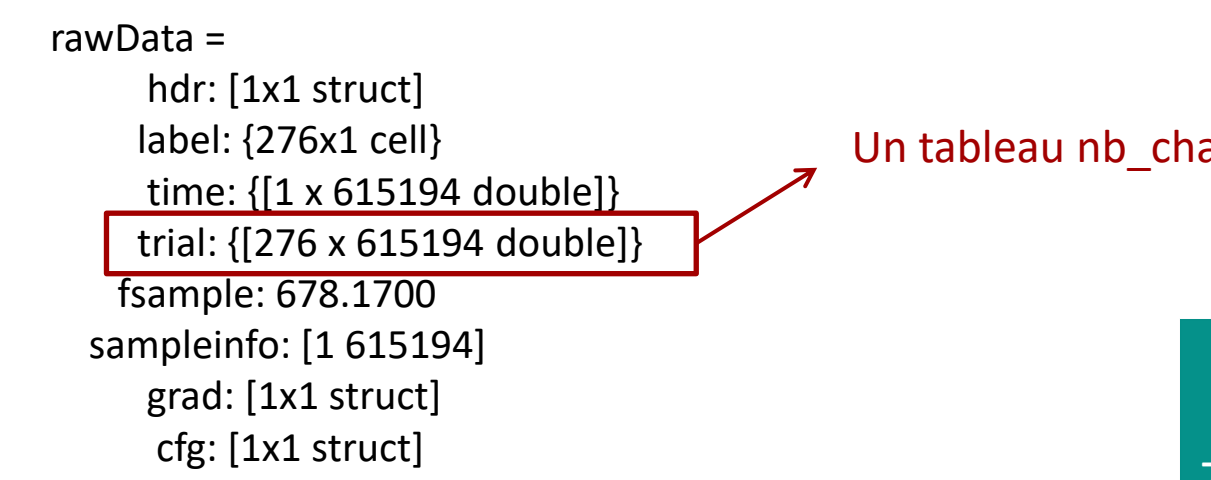

Données du capteur rangé en 3ème ligne :

```
rawData.trial{1}(3,:)
```
▶ Nom du capteur correspondant :

**rawData.label{3}**

Un tableau nb chan x nb samples

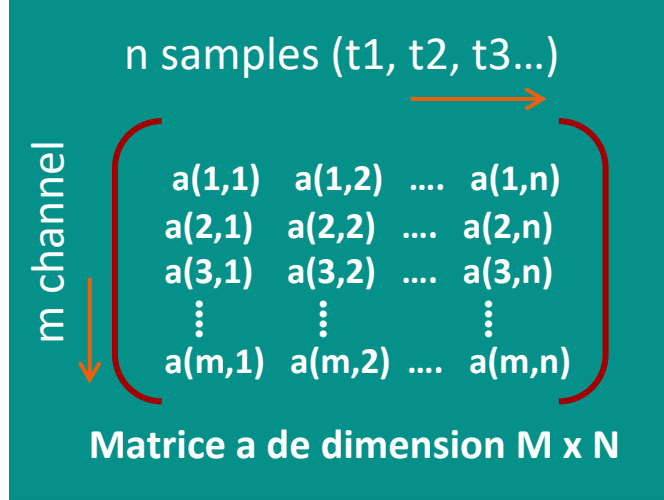

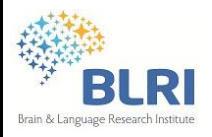

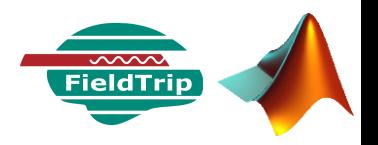

### Exemple 2 : filtrer les données continues

 $\rightarrow$  Toujours avec ft preprocessing

#### >> help ft\_preprocessing

The preprocessing options for the selected channels are specified with cfg.hpfilter = 'no' or 'yes' highpass filter (default = 'no')  $cfg.hpfreq = highpass frequency in Hz$ cfg.hpfiltord = highpass filter order (default set in low-level function) cfg.hpfilttype = digital filter type, 'but' or 'fir' or 'firls' **(default = 'but')** cfg.hpfiltdir = filter direction, 'twopass', 'onepass' or 'onepass-reverse' **(default = 'twopass')**  Butterworth IIR filter

#### **Valeur par défaut utilisée si non spécifiée**

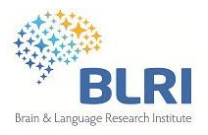

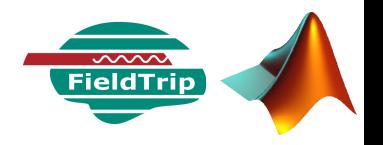

#### **Exemple de filtrage :**

Passe-haut à 0.5 Hz de type Butterworth ordre 2 sans déphasage

```
cfq = [];
cfg.channel = {'MEG'}; % Seulement les voies MEG
cfg.hpfilter = 'yes'; % On demande un passe-haut
cfg.hpfiltord = 2; 
cfg.hpfreq = 0.5;
filtData = ft_preprocessing(cfg, rawData);
                       Structure de 
                       paramètres
                                     Structure de données 
                                        obtenue lors de 
                                          l'extraction
```
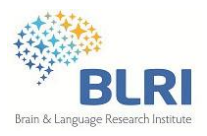

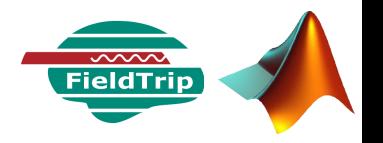

```
filtData = ft_preprocessing(cfg, rawData);
```

```
filtData =
```
hdr: [1x1 struct] fsample: 678.1700 grad: [1x1 struct] sampleinfo: [1 615194] trial: {[248 x 615194 double]} time: {[1 x 615194 double]} label: {248x1 cell} cfg: [1x1 struct]

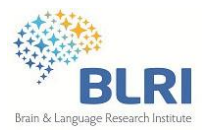

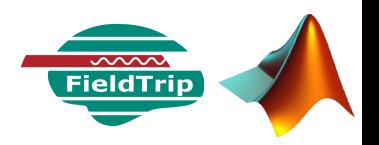

#### **★Manipuler les données**

Exemple : visualiser les données du capteur A142

```
>> plot(vecteur_X, vecteur_Y)
```
Trouve l'indice de la ligne correspondant au capteur A142 (ichan = 197)

**ichan = find(strcmp(rawData.label,'A142')==1);**

**plot(rawData.time{1}, rawData.trial{1}(ichan,:))**

**plot(filtData.time{1}, filtData.trial{1}(ichan,:))**

**xlim([0 45])**

+ Mise en forme additionnelle

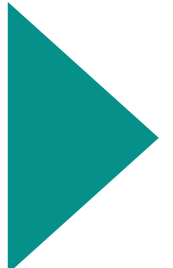

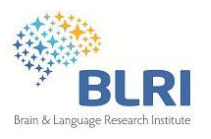

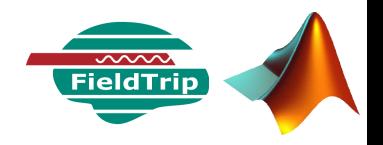

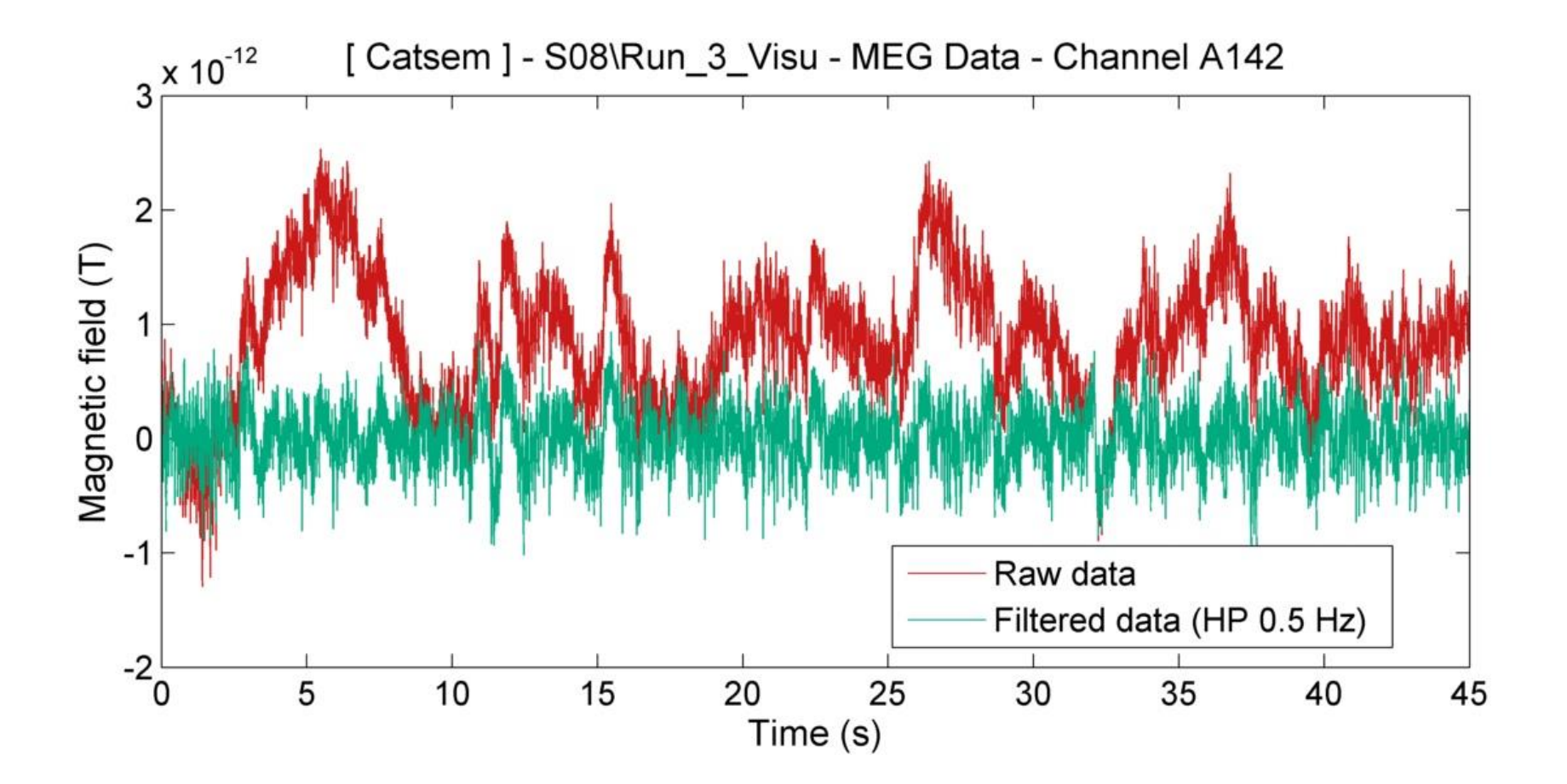

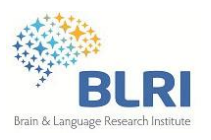

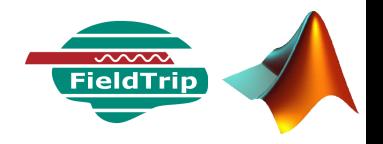

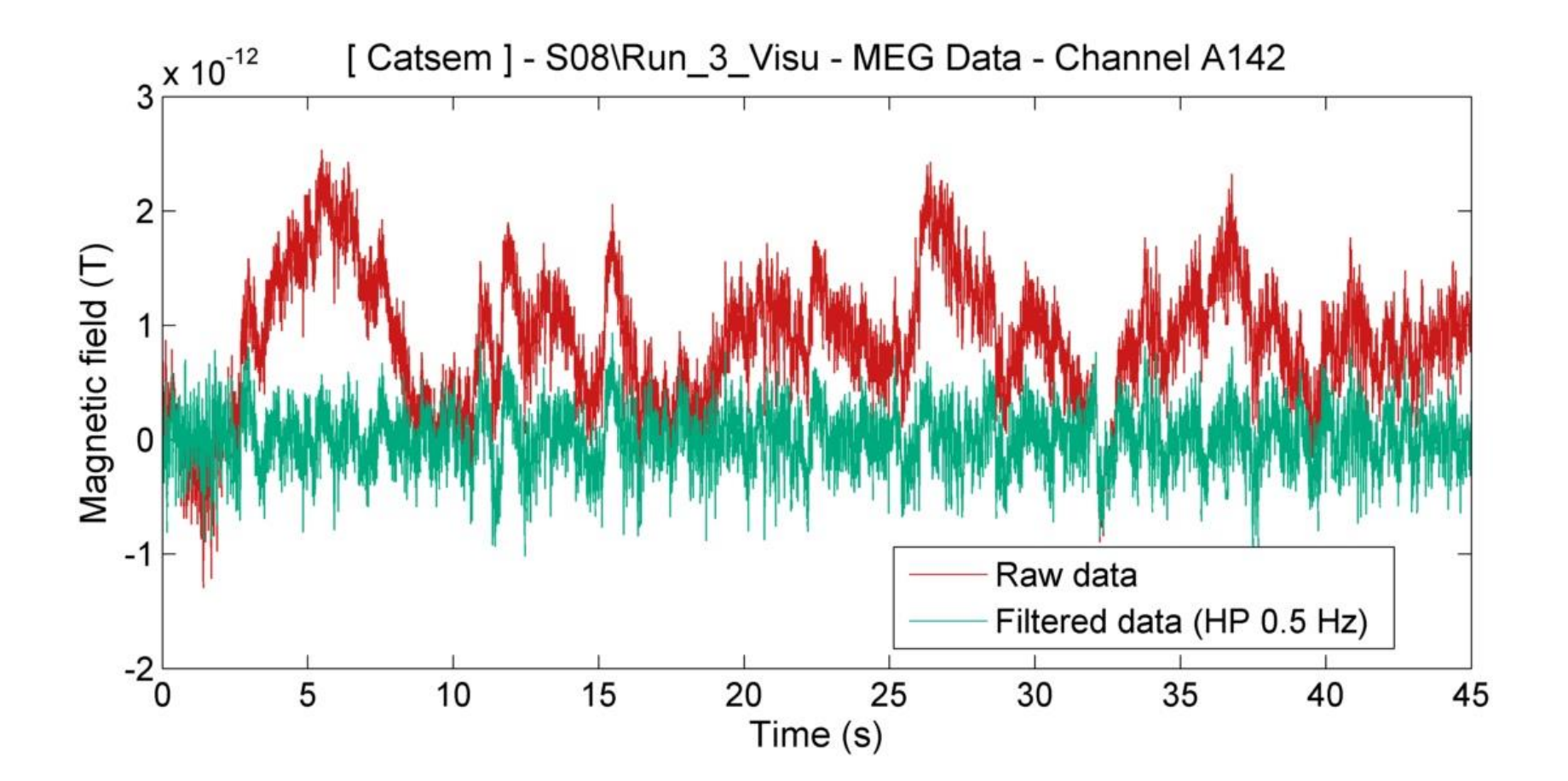

*ça semble avoir fonctionné…*

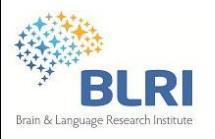

## **FieldTrip ?**

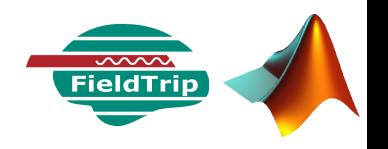

#### Avantages

- Réalisation de scripts de traitement personnalisés, à partir des fonctions FieldTrip, Matlab et de ses propres fonctions
	- $\rightarrow$  organiser ses étapes de traitement
	- $\rightarrow$  inclure des calculs spécifiques (statistiques...)
	- $\rightarrow$  mettre en forme des figures particulières
	- $\rightarrow$  effectuer un traitement par lot, sur plusieurs jeux de données
- Données facilement manipulables
- Effet "boîte noire" limitée : traitement et paramètres choisis

#### Inconvénients

- Tout ou presque est en ligne de commande (pas d'interface)
- Certaines fonctionnalités moins documentées, nécessité de chercher certains calculs dans les codes
- Affichage limité (en particulier pour la visualisation des données continues)

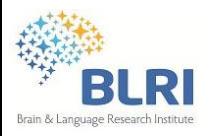

## **FieldTrip online**

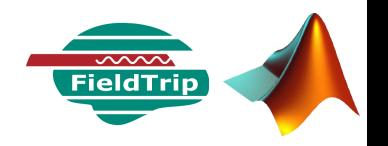

#### Pas d'interface avec des menus (Brainstorm, EEGlab)

#### ◆ Pour savoir quelles fonctions utilisées : tutoriel indispensable

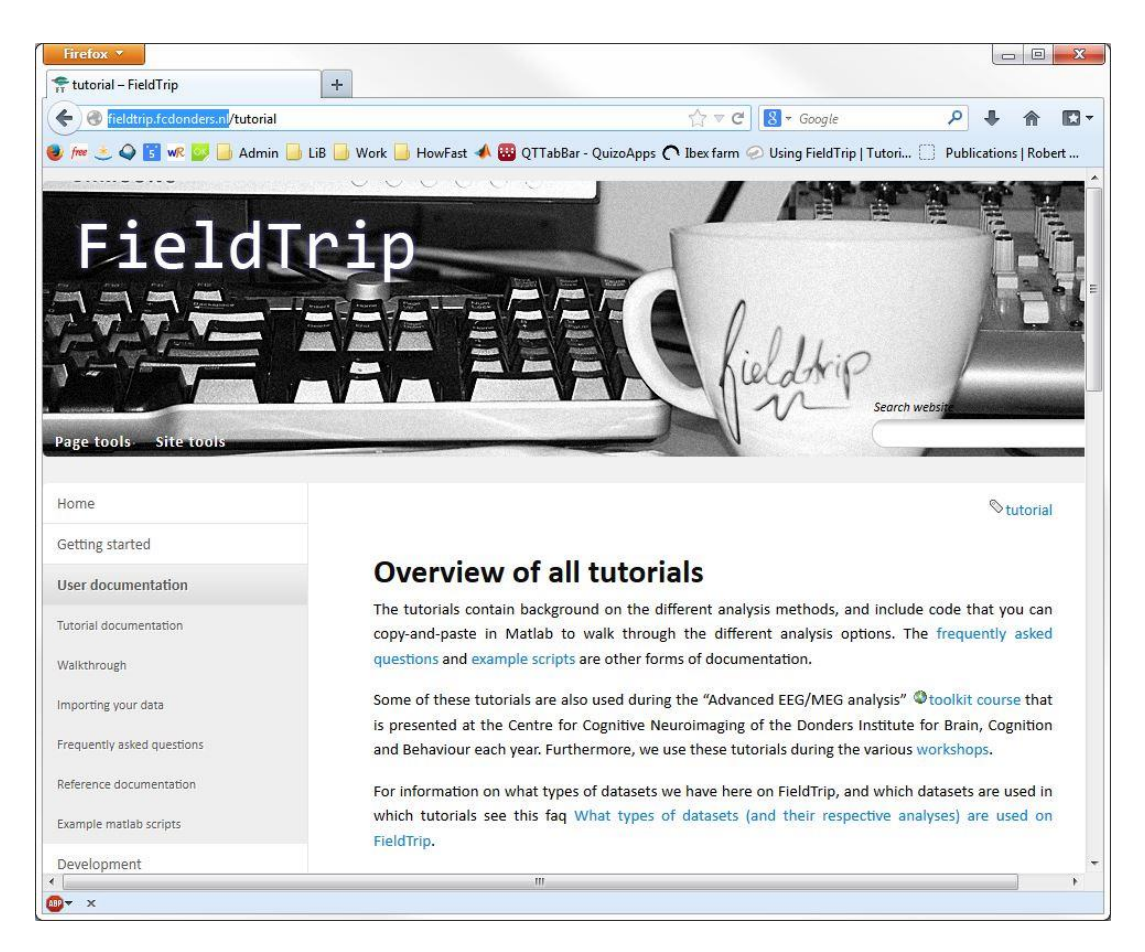

#### Communauté très active – FieldTrip mailing list

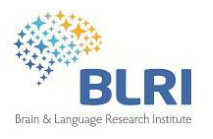

### **Données MEG & traitements**

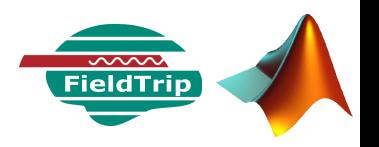

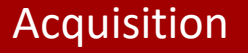

Prétraitement

Nettoyage (artéfacts), filtrage, extraction des essais

#### Analyses spatio-temporelles

Champs évoqués et activité induite

Temps - Fréquence

Localisation des sources

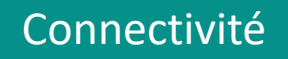

**Statistiques** 

Significativité, comparaison des conditions

#### **Pas de recette figée**

**Plusieurs méthodes de traitement possibles pour chaque type d'analyse**

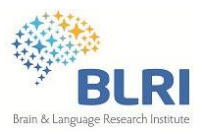

### **Données MEG & traitements**

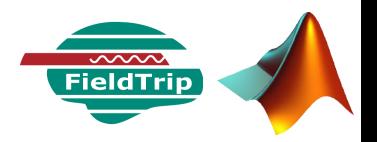

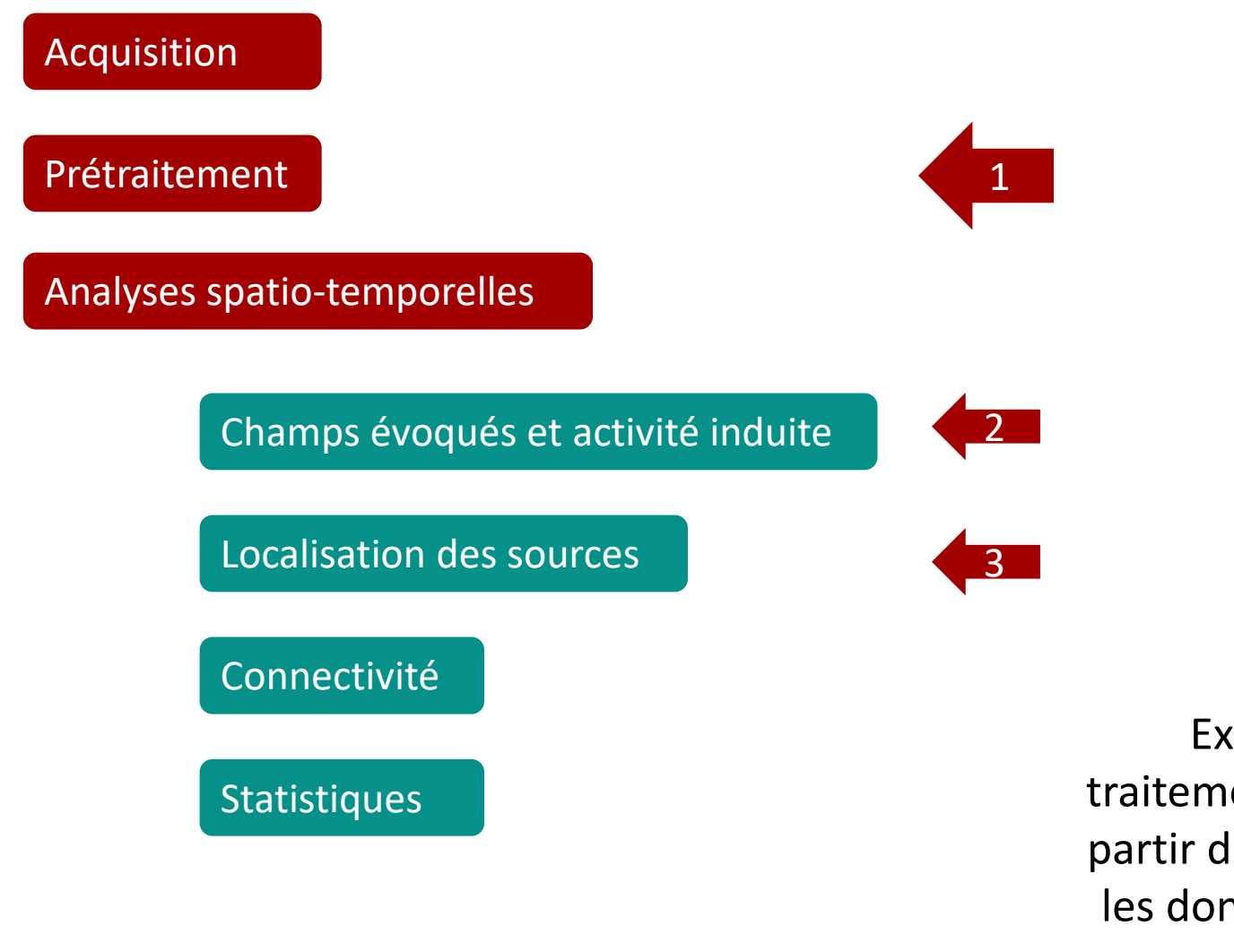

Exemples de traitements effectués à partir de FieldTrip pour les données du projet Catsem

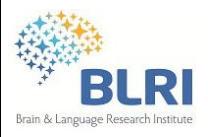

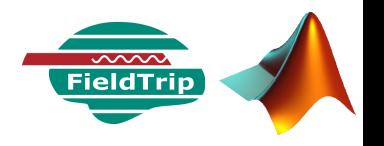

### **Données = signal cérébral d'intérêt + BRUIT**

Bruit minimisé au maximum :

 Instrumentation optimisée : matériaux supraconducteurs maintenus à basse température

 Magnétomètres de référence soustraire le champ magnétique environnant et ses variations au champ enregistré au niveau du casque

 Chambre blindée faite de couches successives de métal (μ-métal NiFe15Mo5, Cu, Al) permettant d'atténuer les perturbations HF liées aux ondes EM

 Préparation des sujets (retrait des éléments métalliques, maquillage…), consignes & entrainement

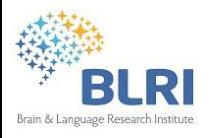

### **Le prétraitement**

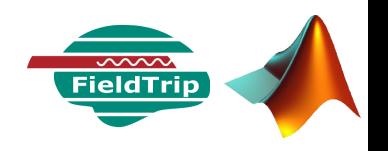

### **Données = signal cérébral d'intérêt + BRUIT**

### Des artéfacts subsistent

- Liés au système : sauts de SQUID, capteur anormalement bruité, cassé ou saturé
- Externes : climatiseur, ascenseur, trafic proche, vibrations mécaniques transmises à la pièce
- Internes : activité physiologique (mouvements oculaires, cardiaques, musculaires)

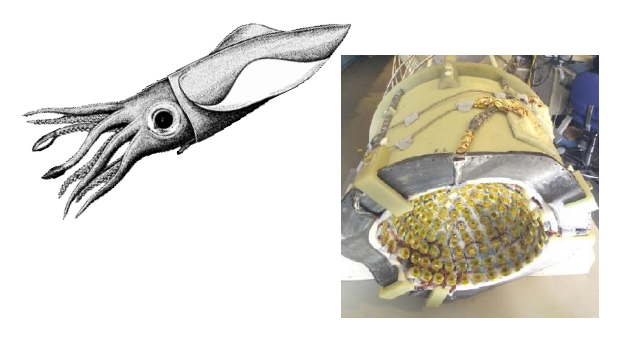

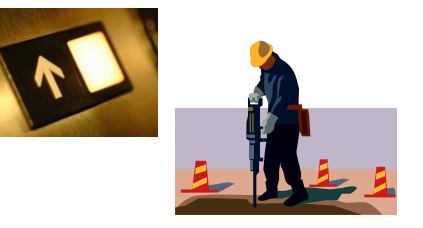

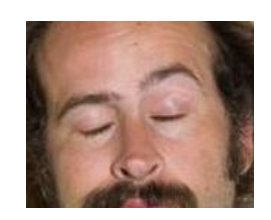

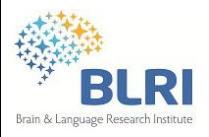

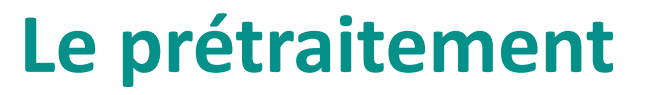

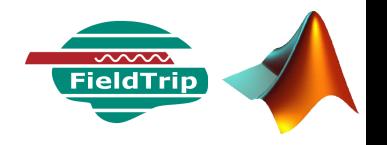

▶ Nettoyer !

Etapes de prétraitement proposées :

Filtrage pour retirer l'offset

Repérage & suppression des capteurs défectueux et des artéfacts énergétiques

Calcul des ICA, rejet des composantes indésirables

Extraction des essais (epoching) & tri

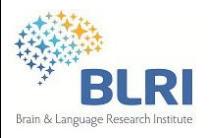

### **Le prétraitement**

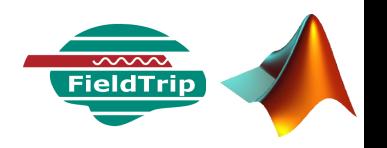

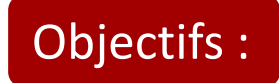

- Savoir repérer les données anormales
- Reconnaitre des artéfacts
	- $\rightarrow$  Choisir les composantes ICA à éliminer des données
	- $\mapsto$  Fliminer les mauvais essais

#### **Illustration avec les traitements réalisés à partir de FieldTrip et de scripts Matlab développés dans le cadre du projet Catsem**

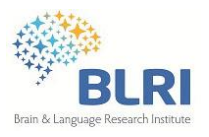

### **Le prétraitement**

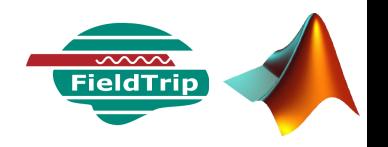

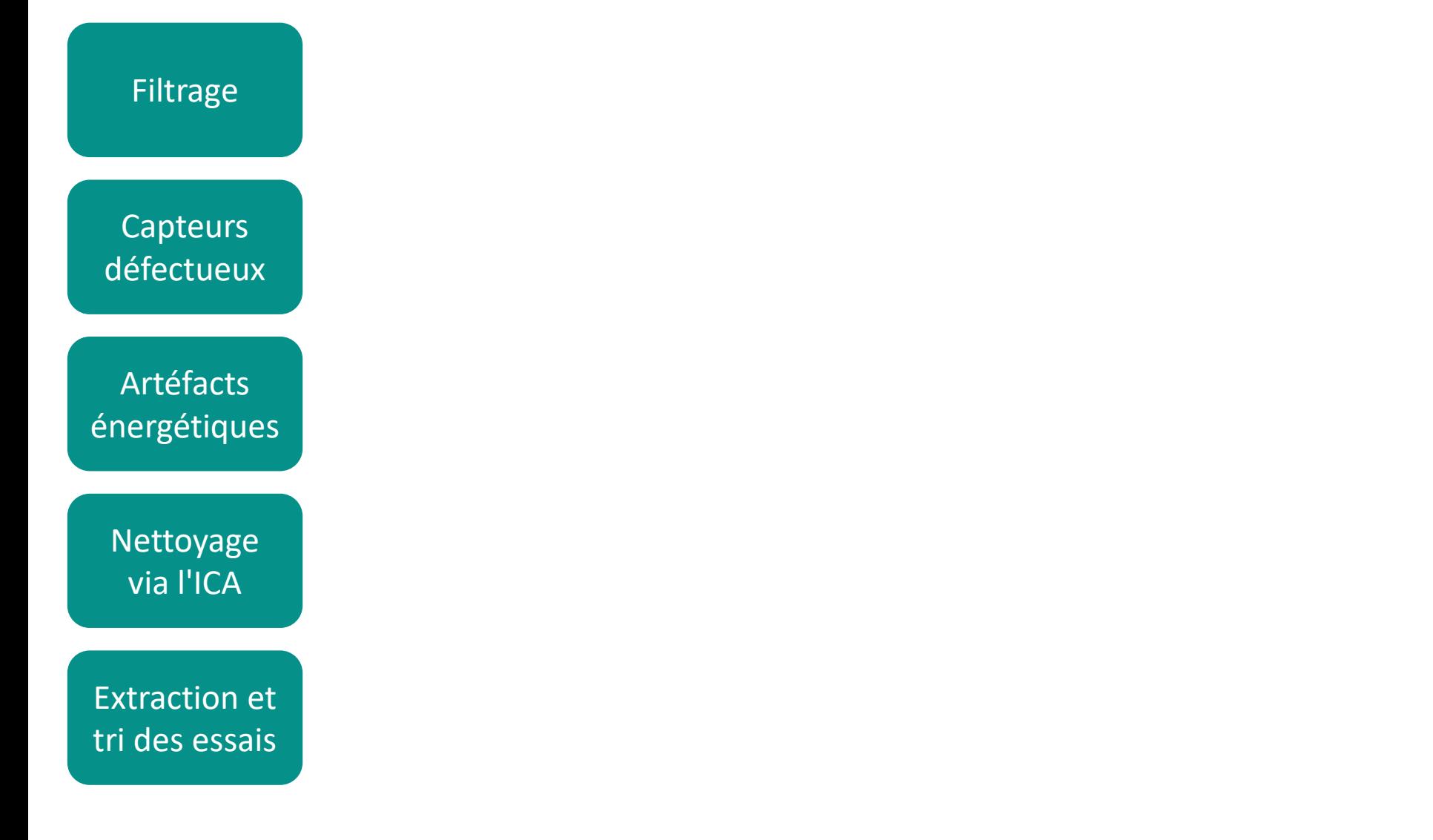

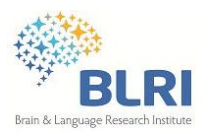

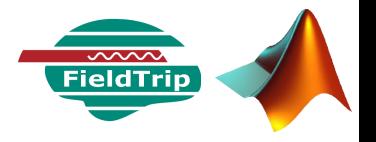

- Champ magnétique au cours du temps en Tesla (V s m<sup>-2</sup>)
- Données échantillonnées à 678 Hz (points/s)
- Pré-filtrées entre 0.1 et 200 Hz
- Blocs de 15 minutes

Une première visualisation des données continues (248 capteurs !) avec Anywave *[Centre MEG INS]* : navigation rapide & simplifiée

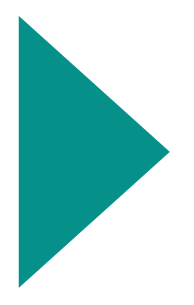

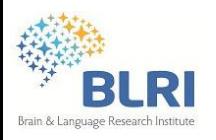

## **Le prétraitement : préambule**

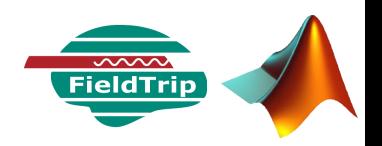

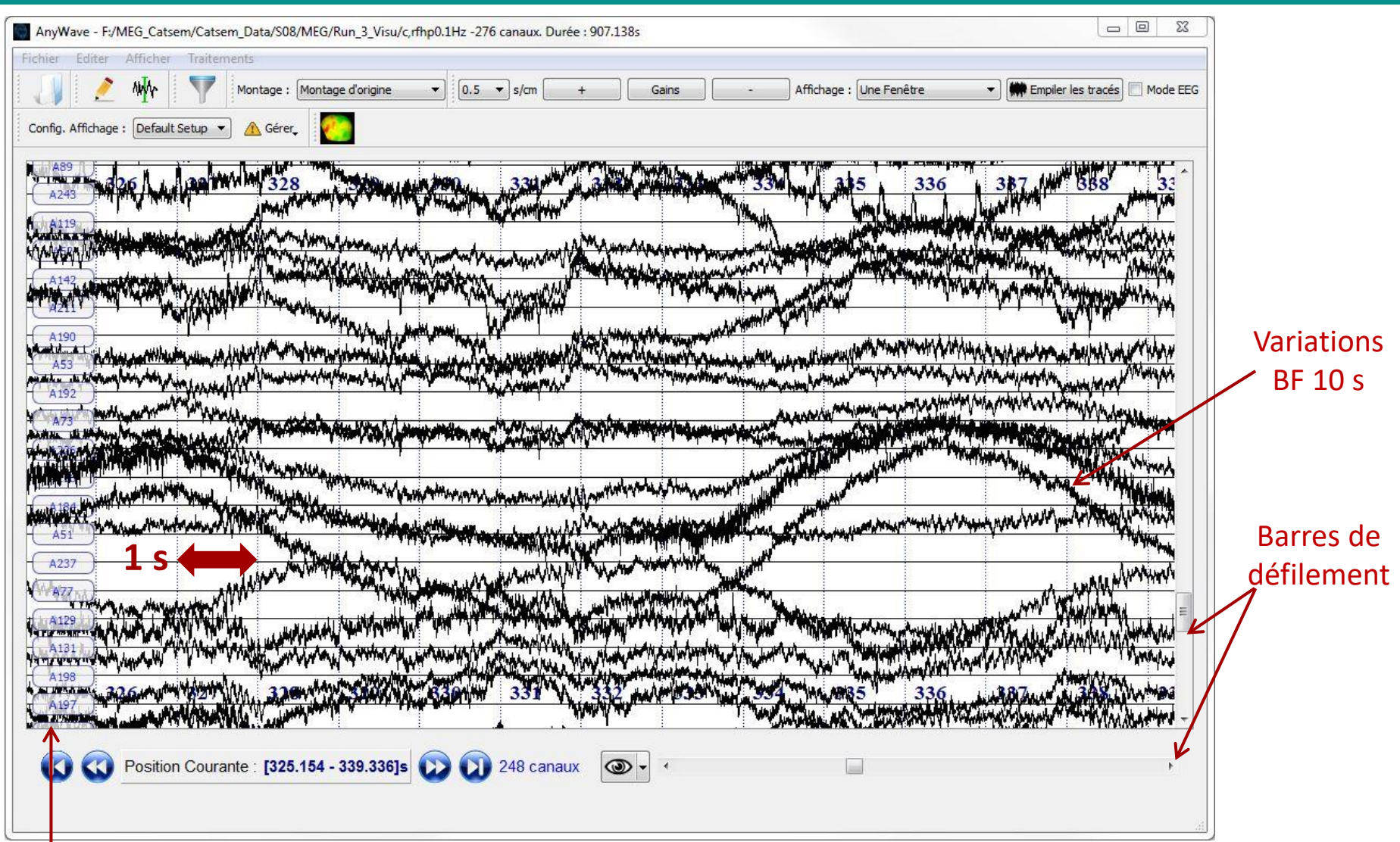

#### Noms des canaux

07/05/2014 - Séminaire BLRI - C. Zielinski

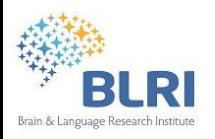

## **Le prétraitement : préambule**

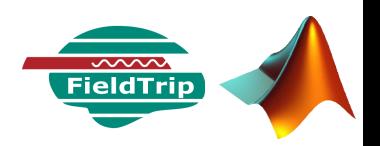

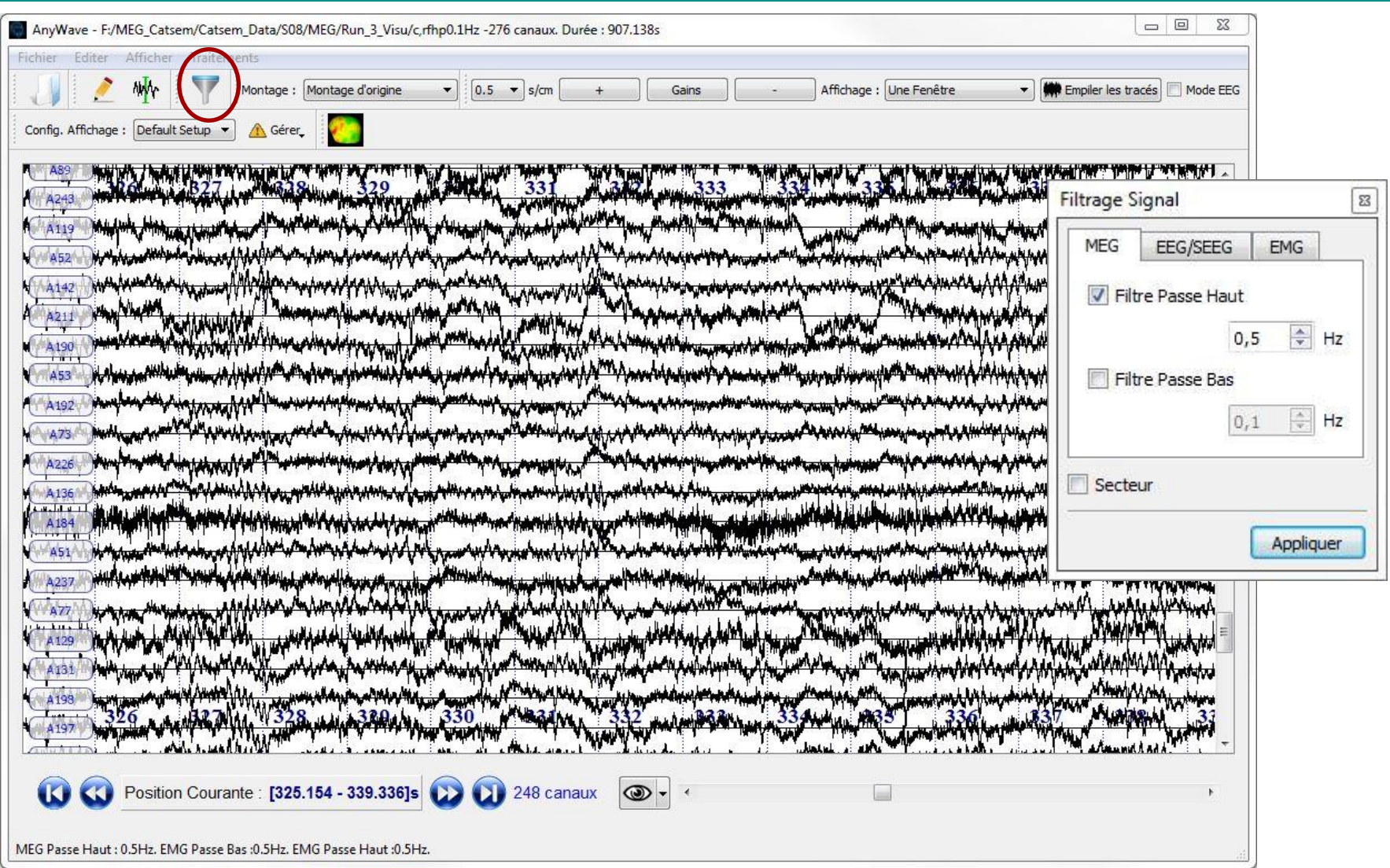

#### Tester l'effet du filtrage

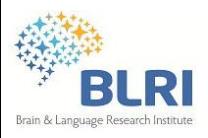

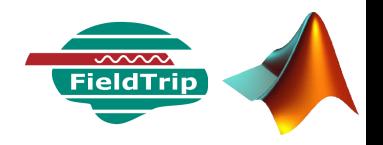

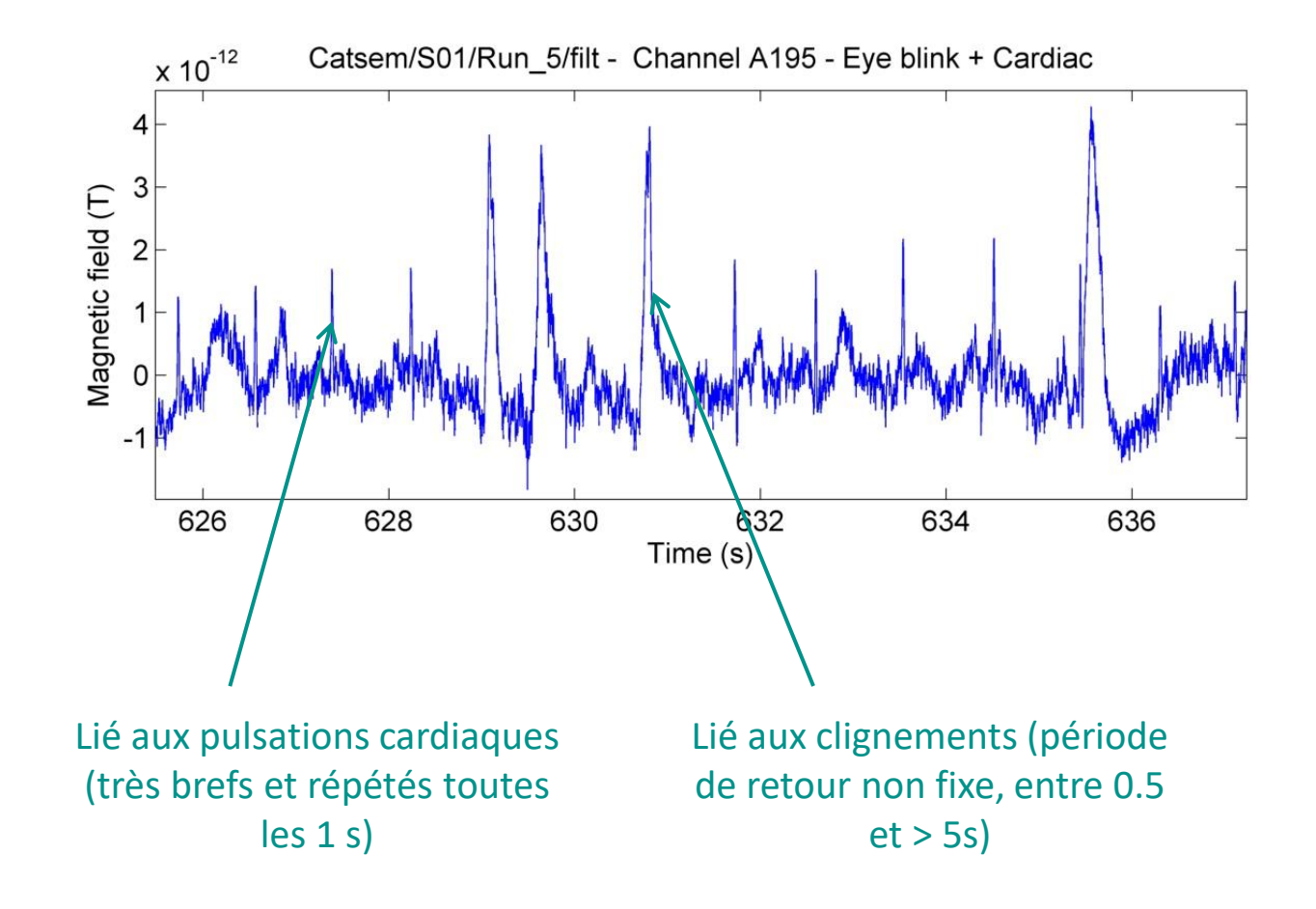

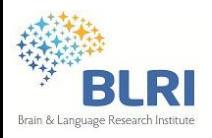

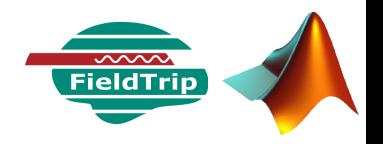

[S05\_Run4] - Spectrogram - Channel A146 - [Dt = 2 s ; Overlap = 60% ] Data path : F:\MEG\_Catsem\Catsem\_Data\S05\MEG\Run\_4\_Visu\filtData\_fcHP\_0p5Hz\_3rmS.mat

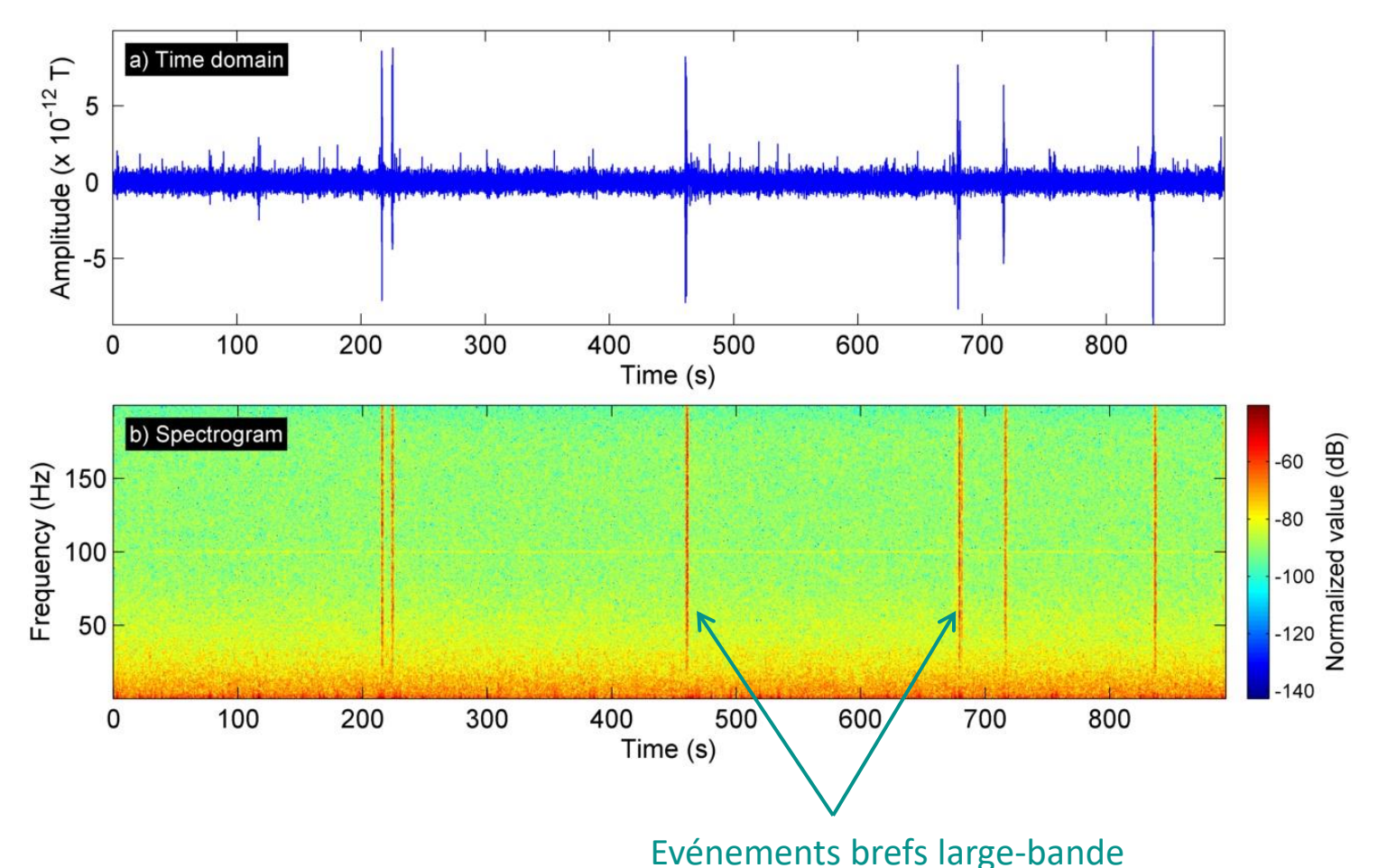

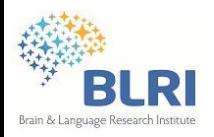

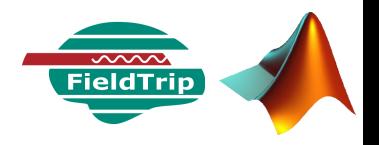

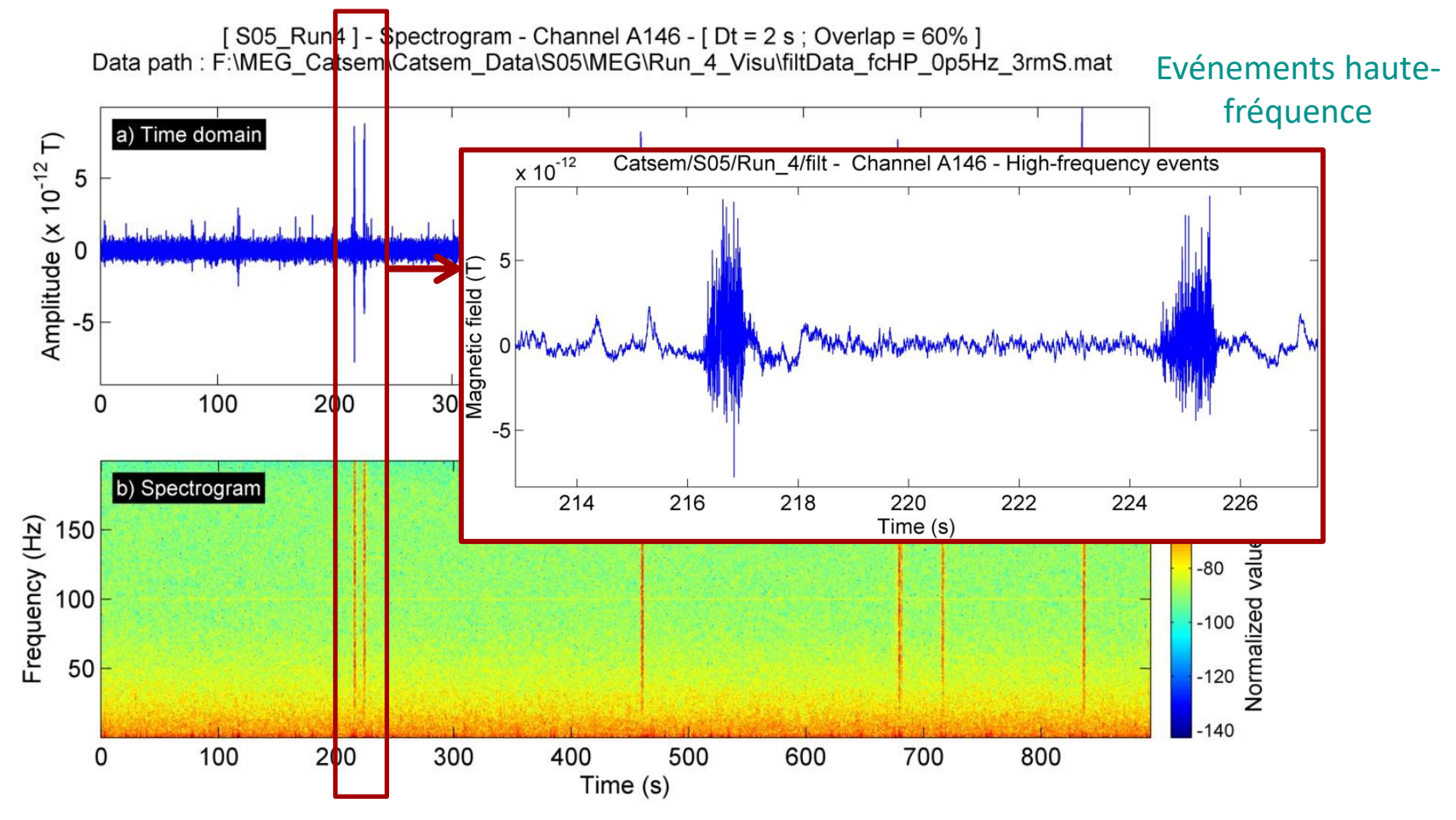

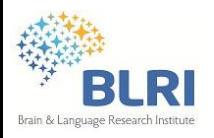

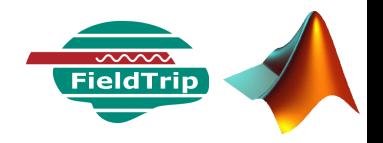

[S08\_Run3] - Spectrogram - Channel A76 - [Dt = 2 s; Overlap = 60%] Data path : F:\MEG\_Catsem\Catsem\_Data\S08\MEG\Run\_3\_Visu\filtData\_fcHP\_0p5Hz.mat

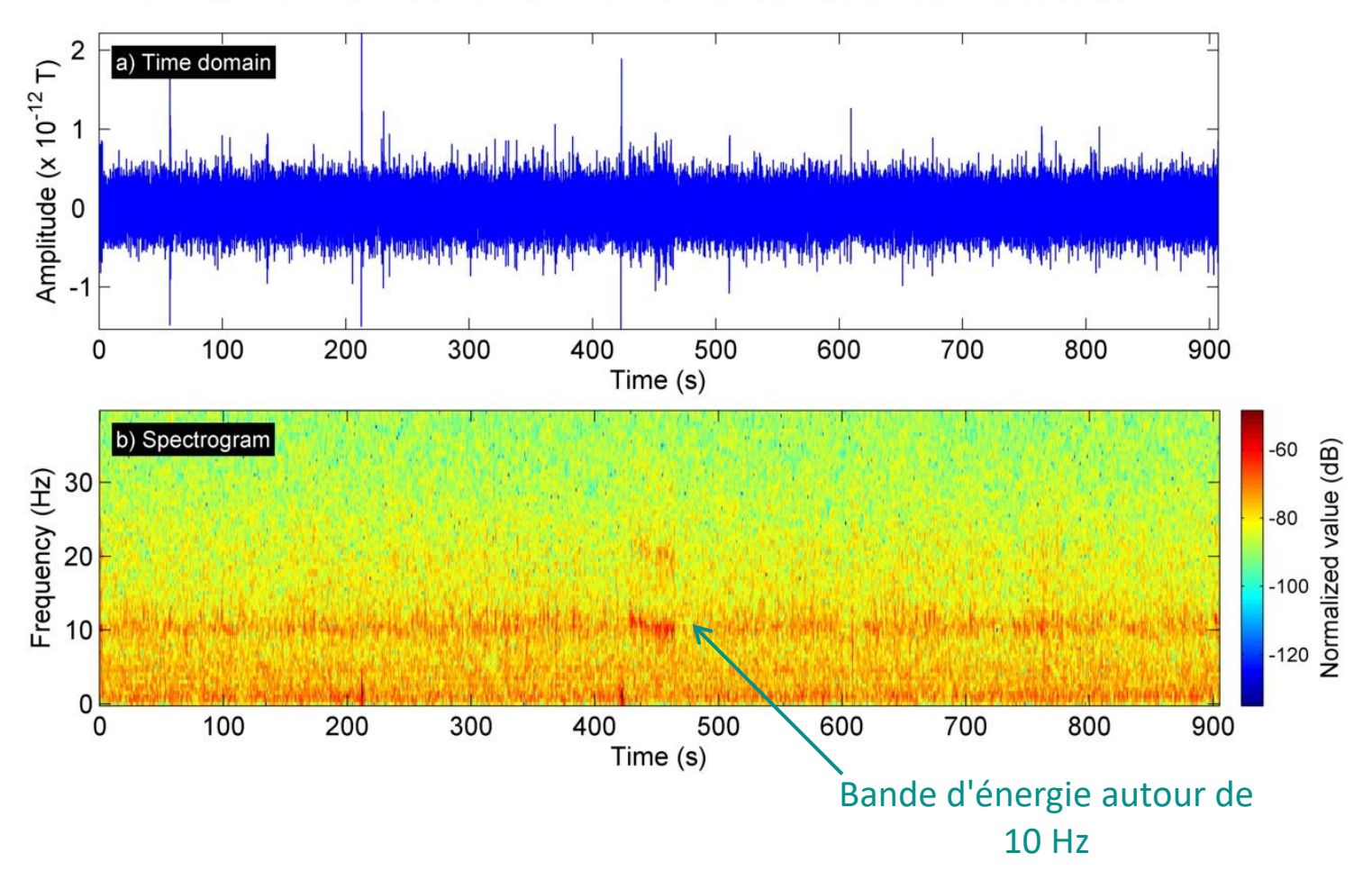

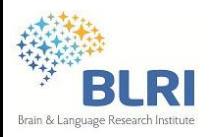

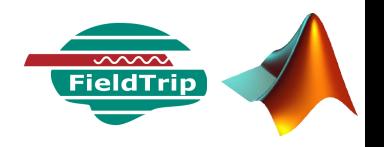

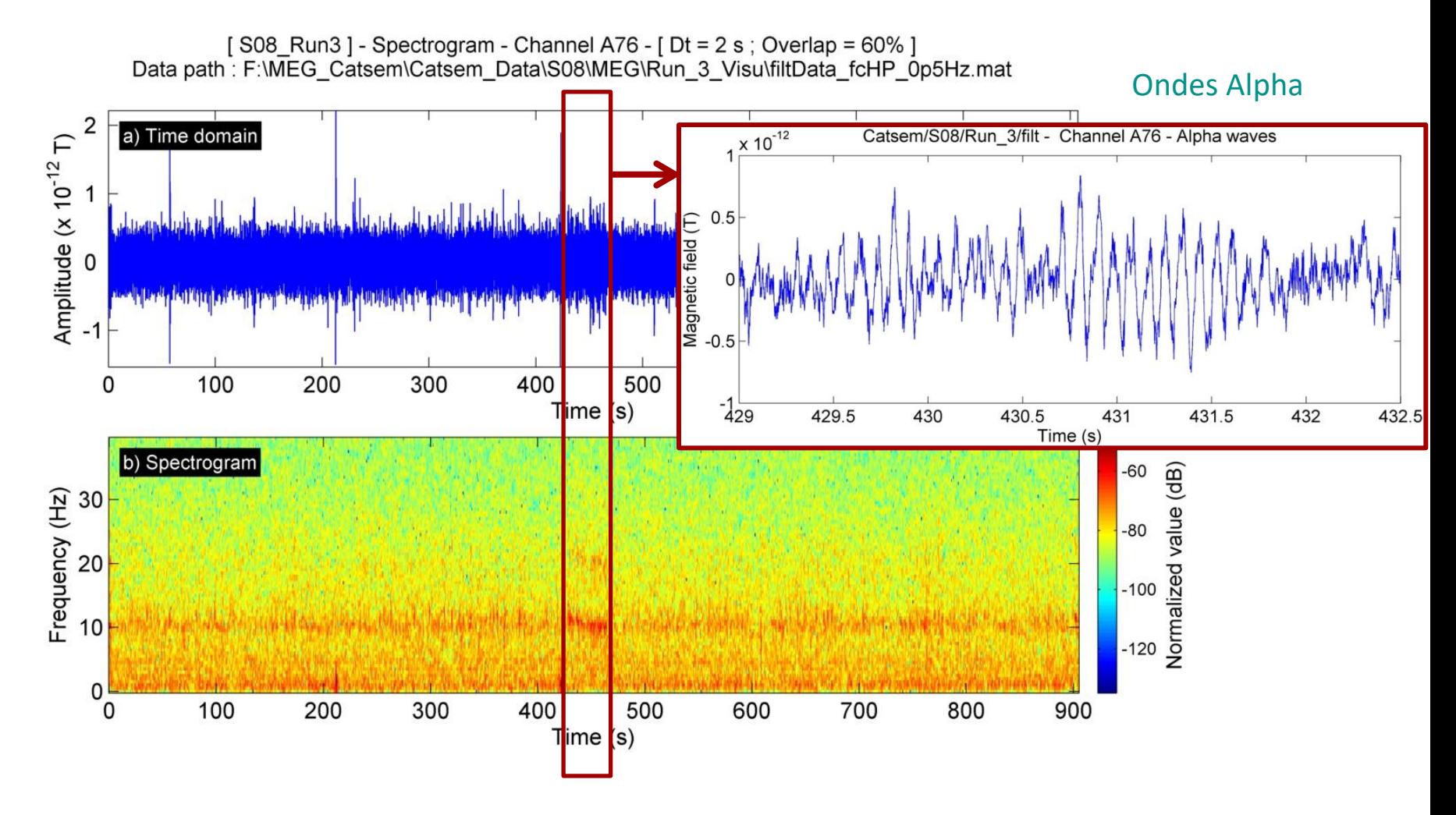

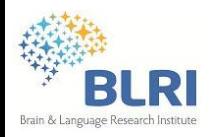

## **Le prétraitement : préambule**

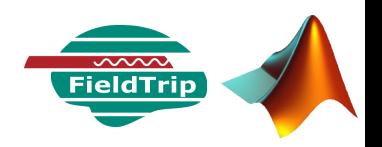

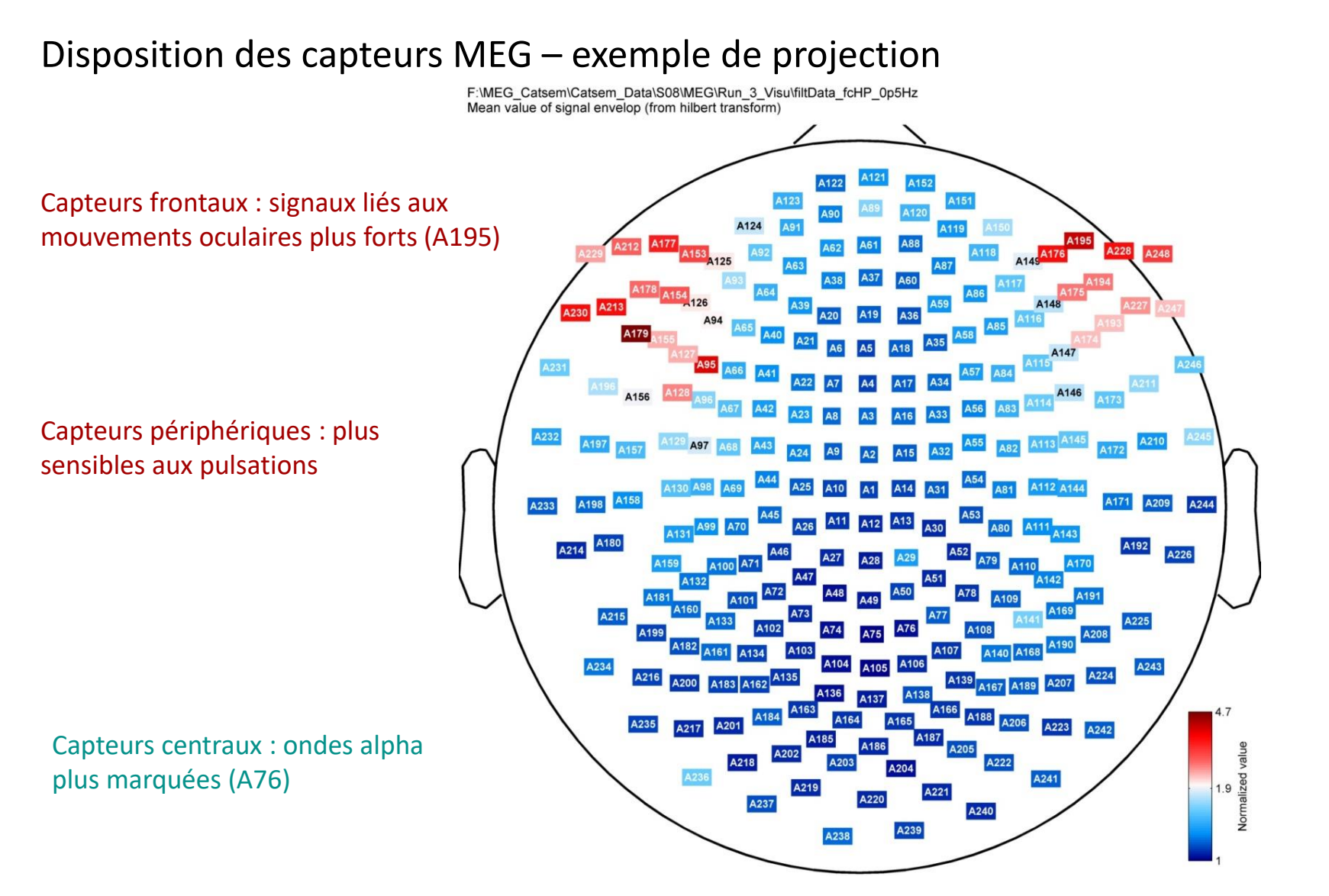

**ft\_prepare\_layout & ft\_plot\_lay**

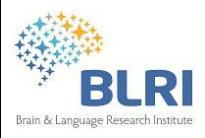

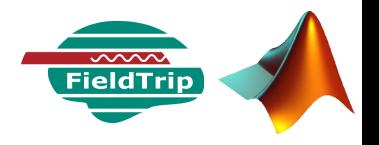

- A première vue : des artéfacts et des ondes alpha
- ◆ Ondes cérébrales en réponse au stimulus : trop faibles pour être distinguées

**→ Technique du moyennage des essais (champs évoqués) pour visualiser les ondes** synchrones par rapport à la présentation du stimulus (la réponse visuelle précoce par exemple)

 Moyennage des spectrogrammes pour faire ressortir l'activité induite : réponses liées aux fonctions cognitives plus élevées, caractérisées par des latences plus variables suite à la présentation du stimulus

> Importance de l'étape de prétraitement pour assurer la qualité et la précision des résultats qui en découleront

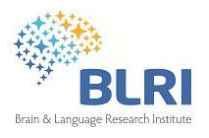

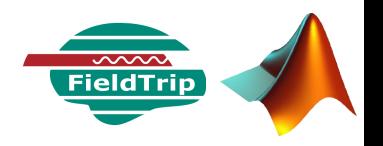

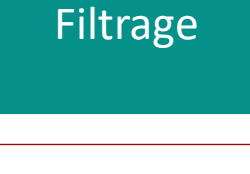

**Capteurs** défectueux

Artéfacts énergétiques

> Nettoyage via l'ICA

Extraction et tri des essais Double intérêt :

• Facilite l'inspection visuelle des données continues (suppression de l'offset) et des spectres

• Dans un second temps : centre les données avant le moyennage des essais (champs évoqués)

Catsem : Variations BF importantes : passe-haut à 0.5 Hz sur les données continues

**filtData = ft\_preprocessing(cfg, rawData);**

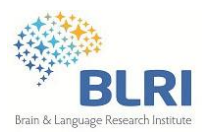

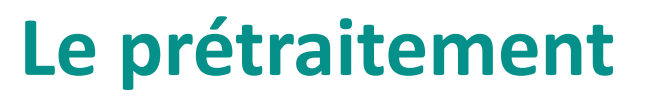

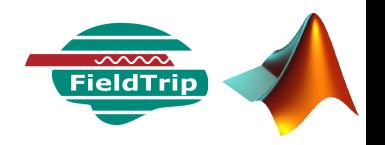

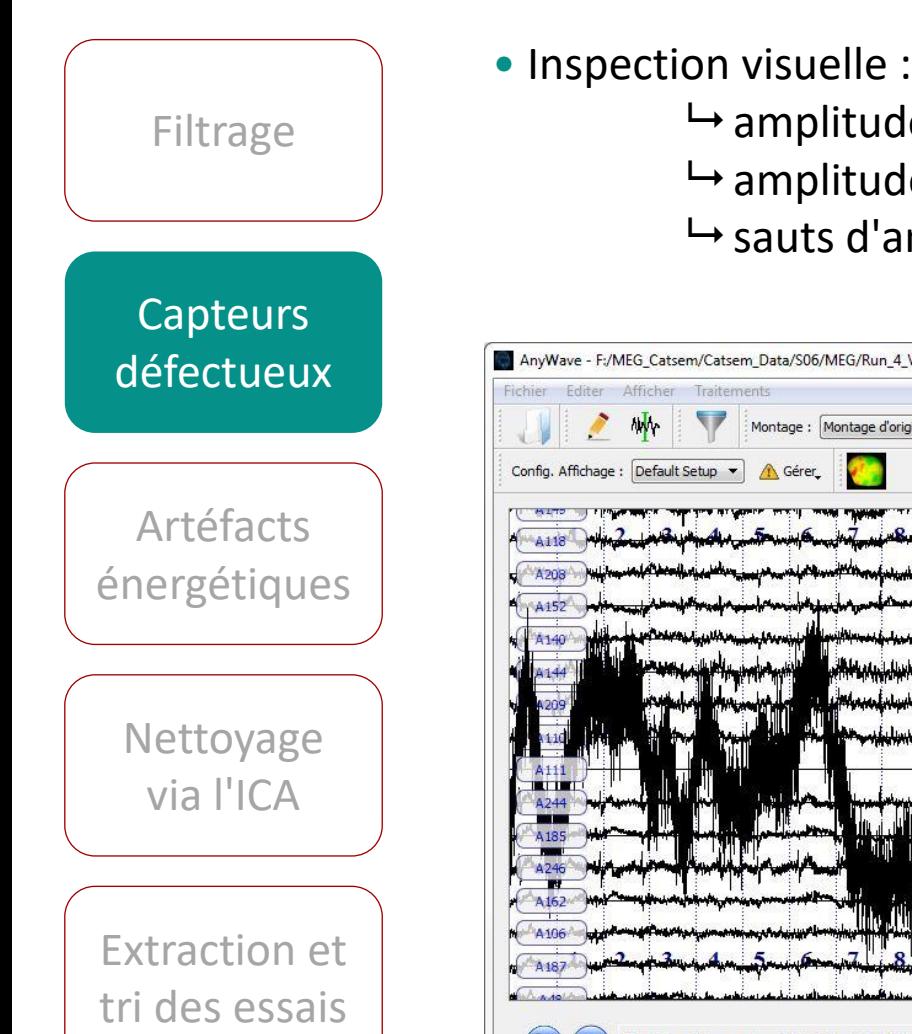

- - de quasi-nulle
	- de anormalement élevée
	- 'amplitude anormaux

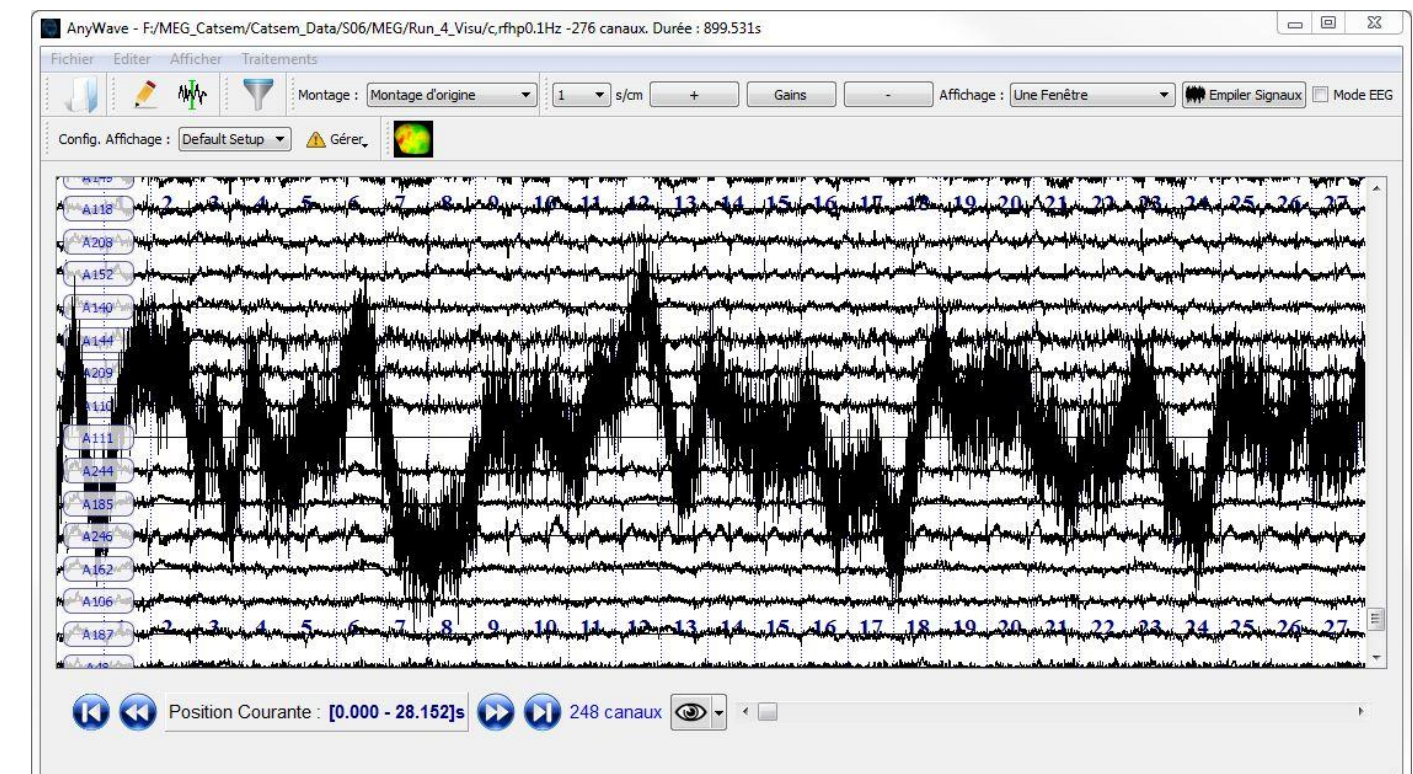

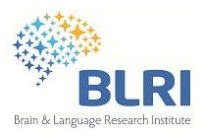

### **Le prétraitement**

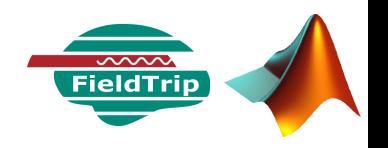

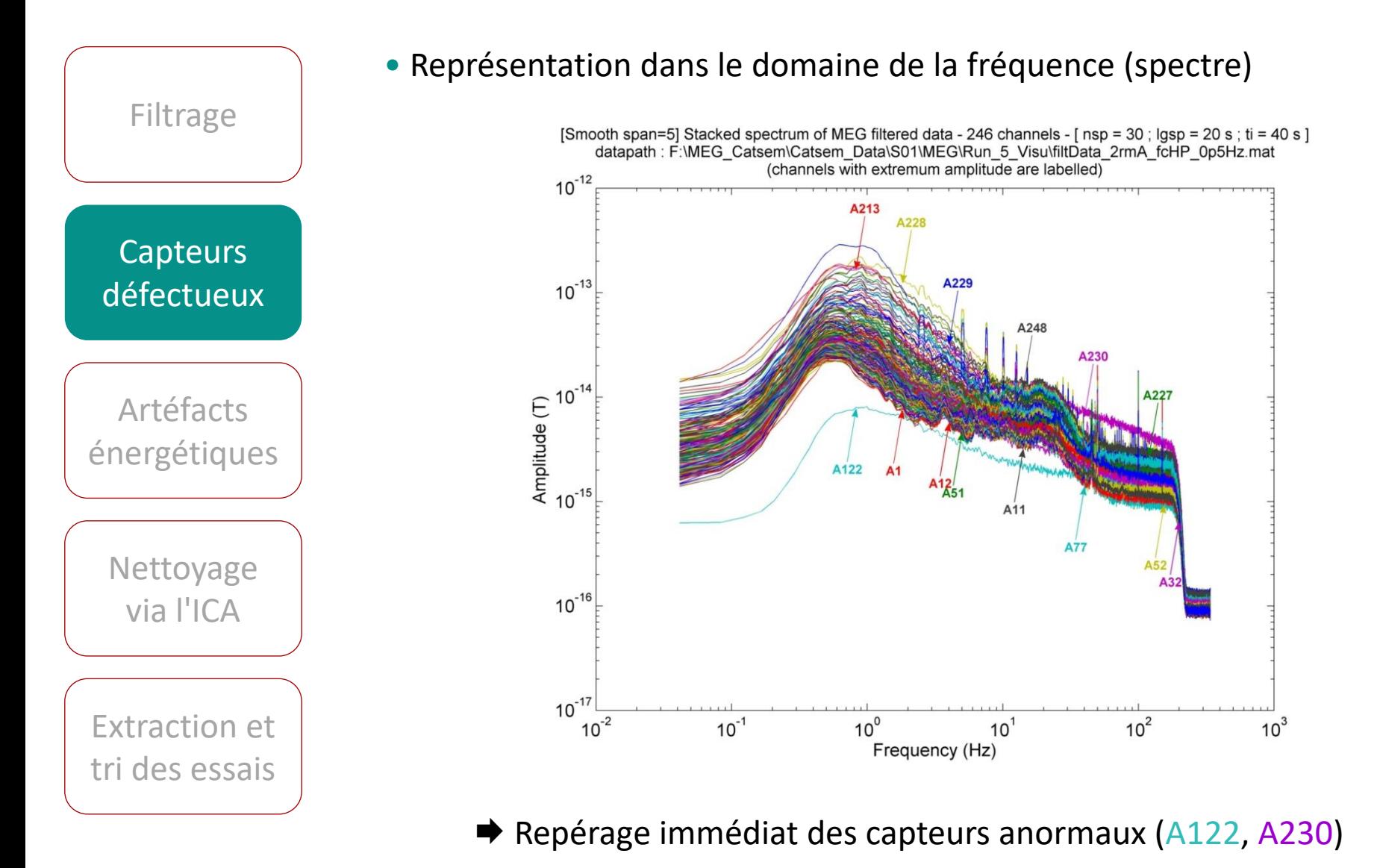

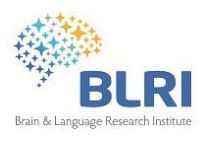

### **Le prétraitement**

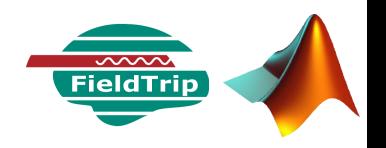

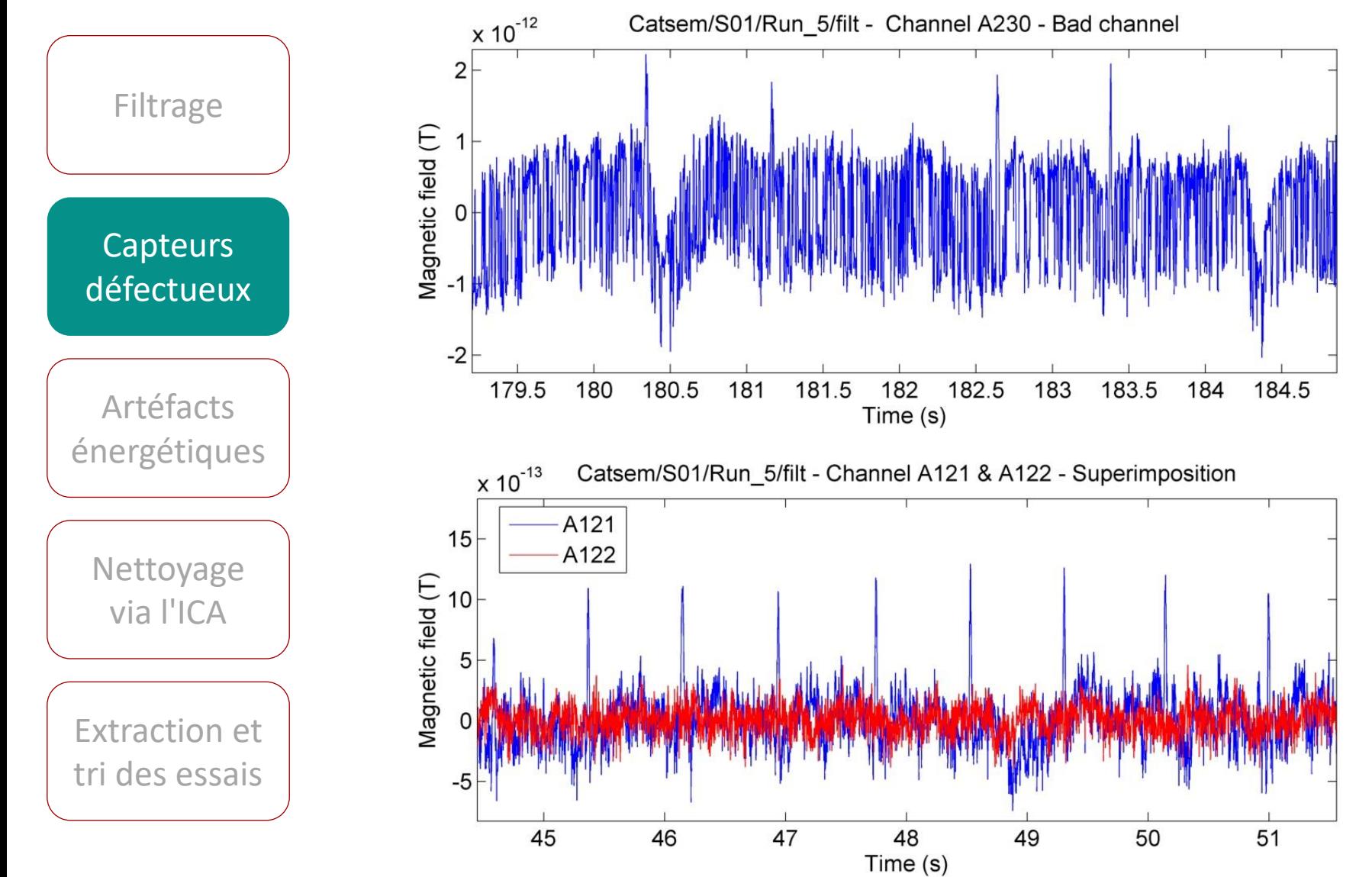

<sup>07/05/2014 -</sup> Séminaire BLRI - C. Zielinski
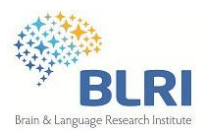

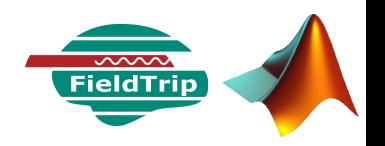

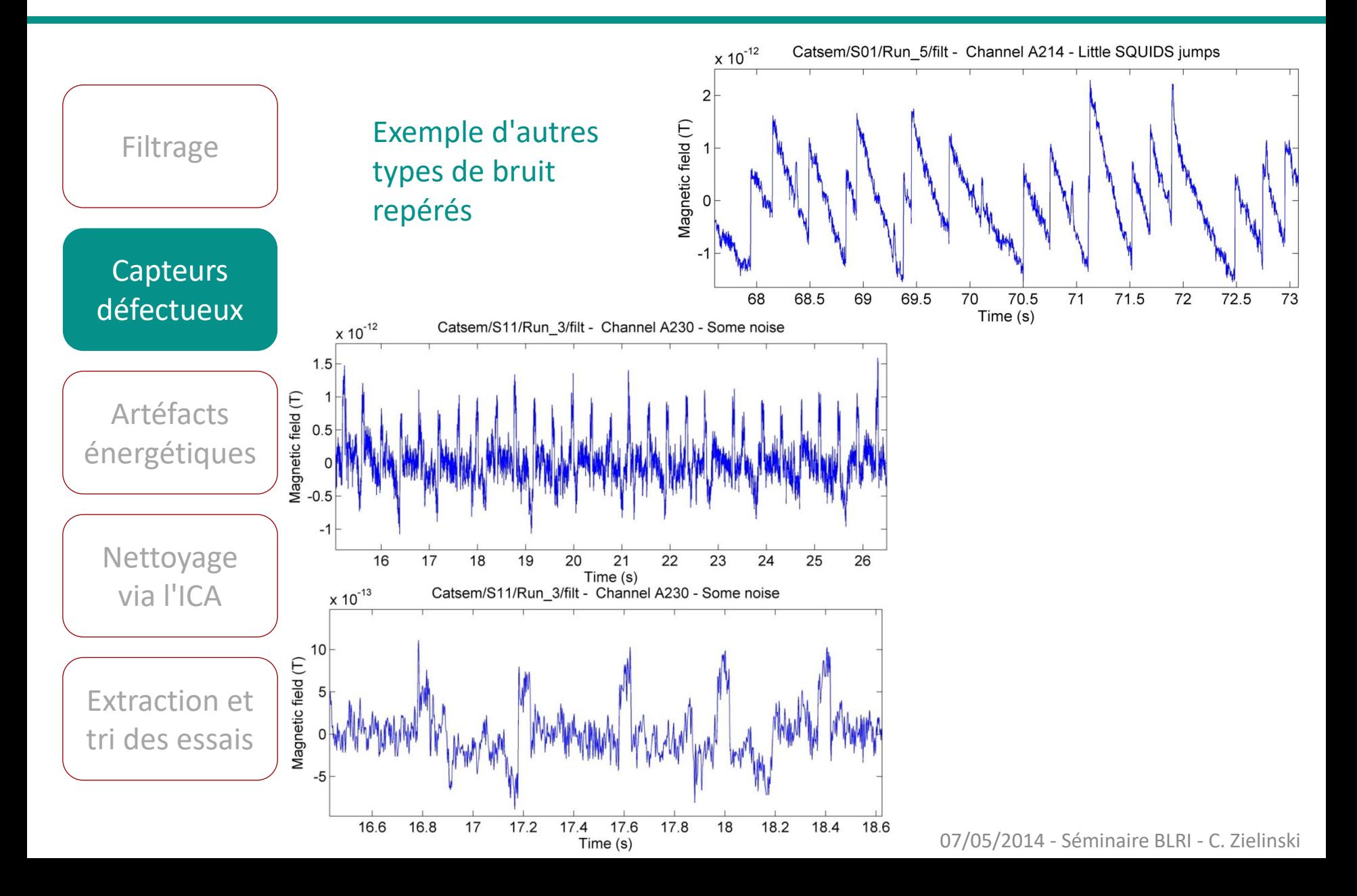

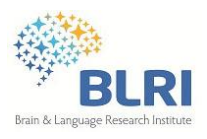

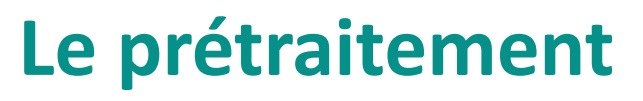

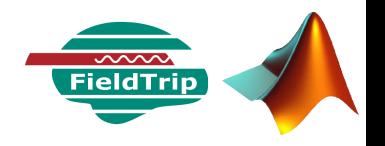

**Capteurs** défectueux

**Filtrage** 

Artéfacts énergétiques

> Nettoyage via l'ICA

Extraction et tri des essais

• Les capteurs présentant des données très abîmées sont supprimées du jeu de données

Exemple pur supprimer les capteurs A111 et A212 :

```
cfq = []cfg.channel = {'MEG','-A111','-A212'};
rawDataOK = ft_preprocessing(cfg, rawData);
```
• Certains artéfacts répétés de faible amplitude pourront être atténués en rejetant la composante ICA associée

• Des méthodes de détection automatique existent : seuils à déterminer, vérifications indispensables des résultats

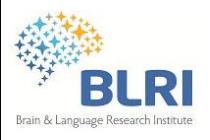

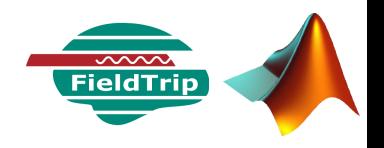

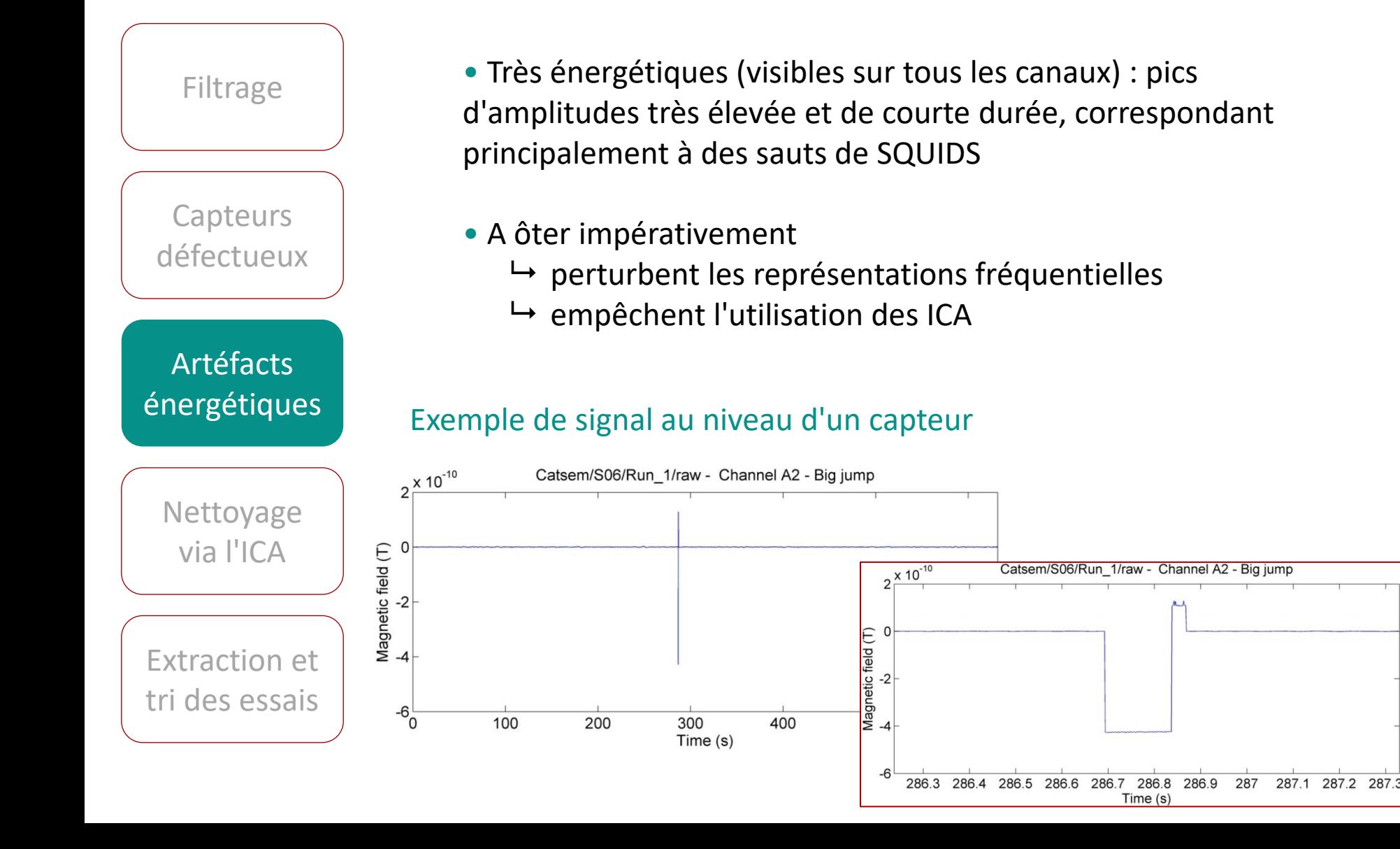

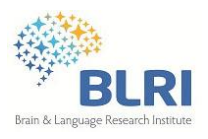

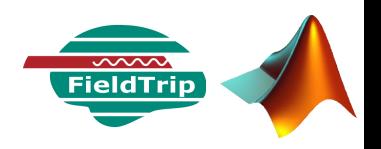

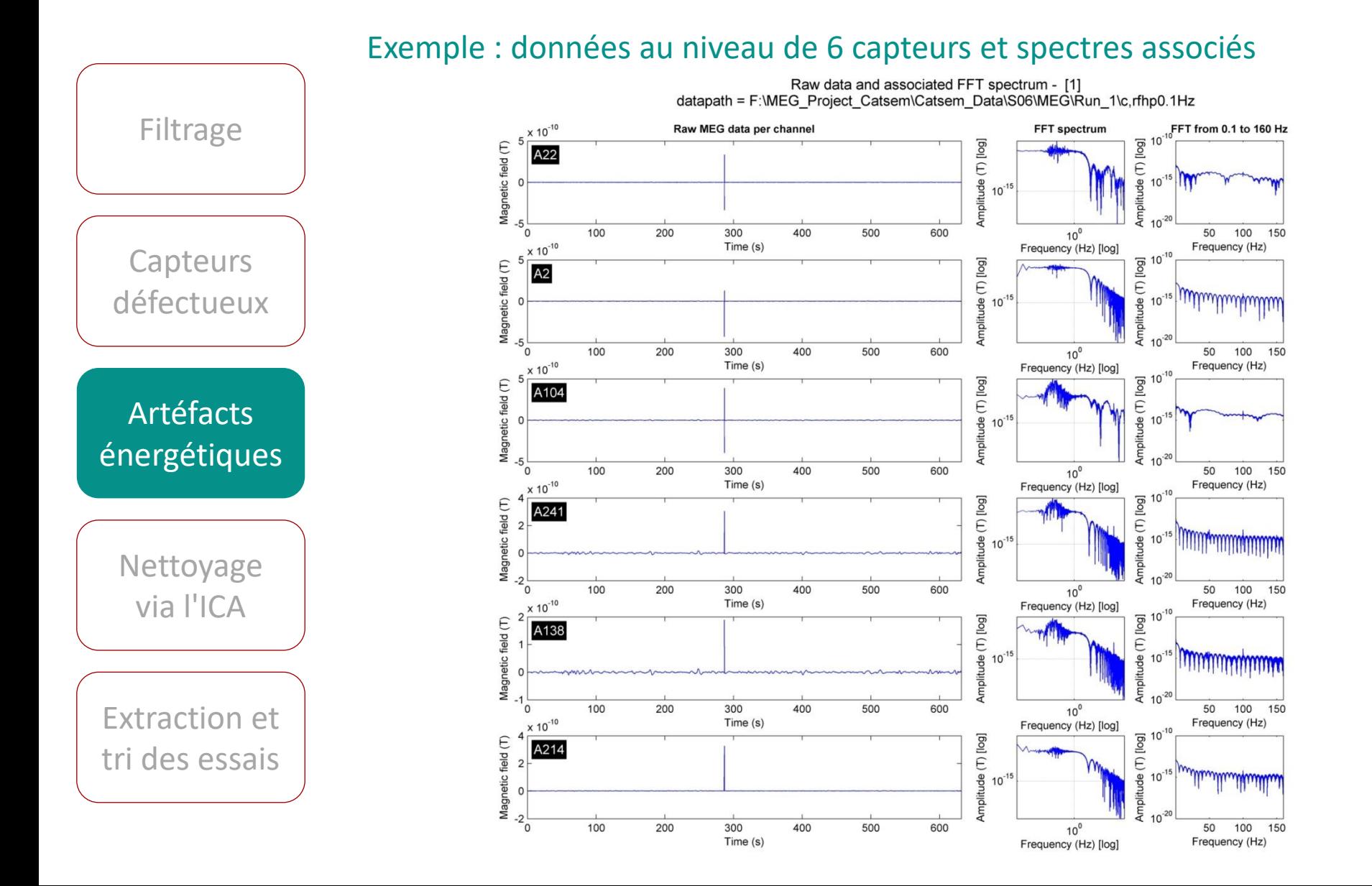

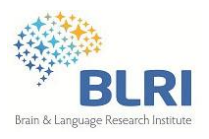

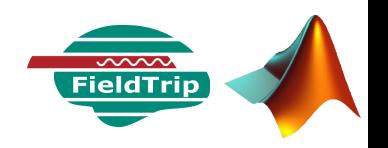

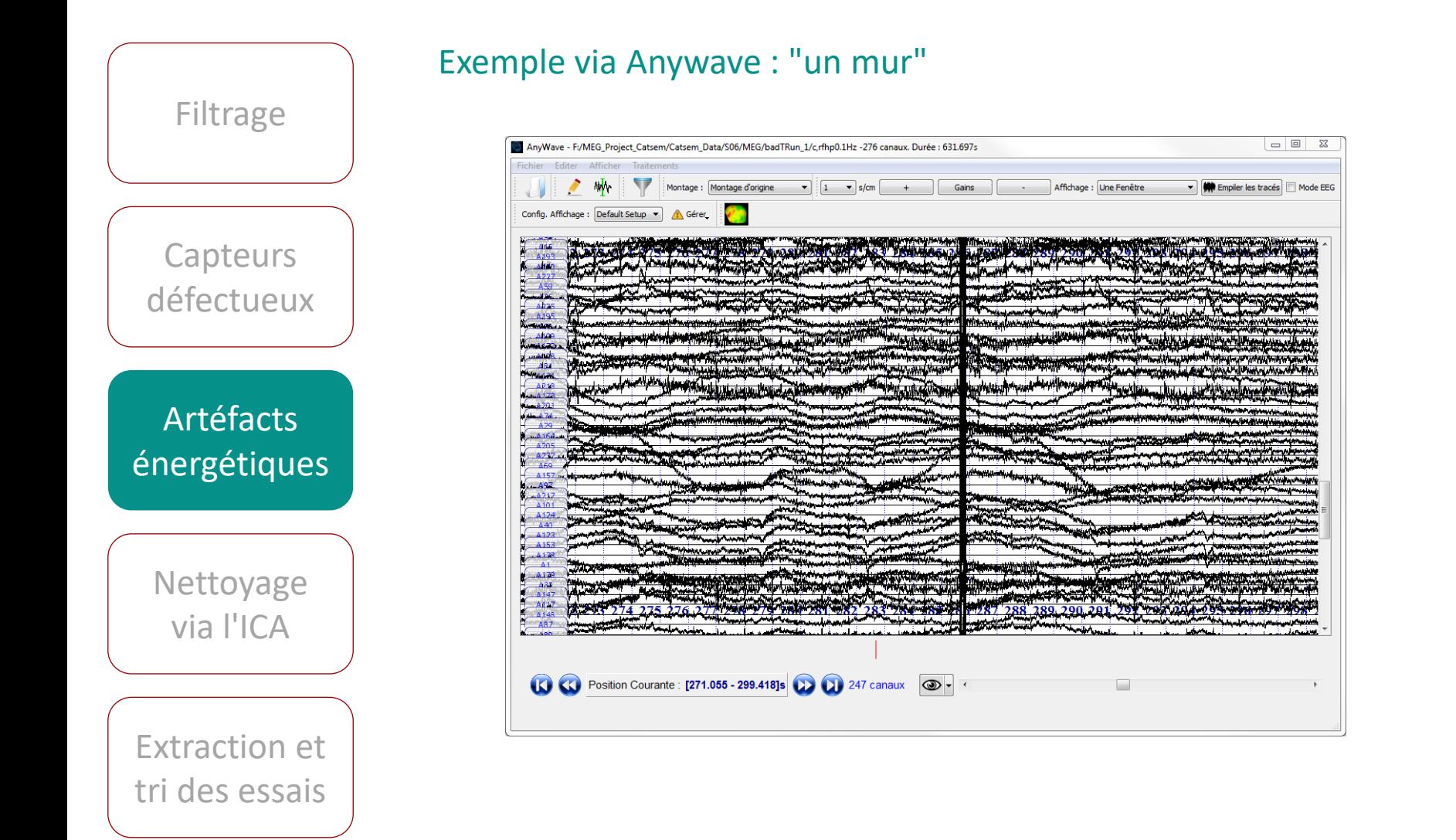

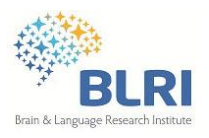

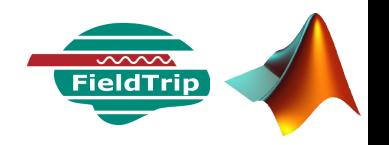

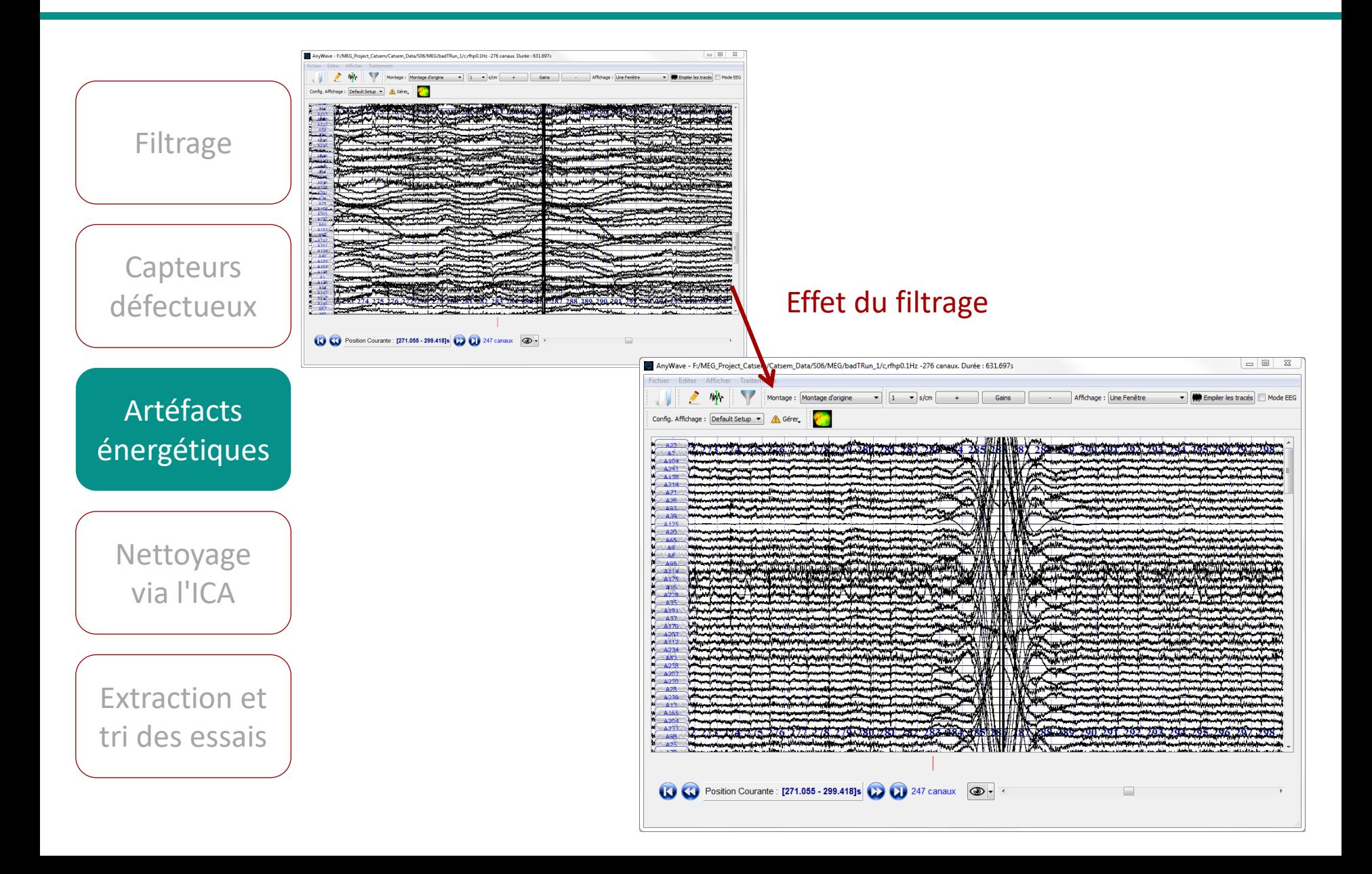

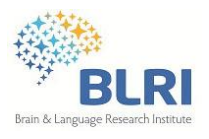

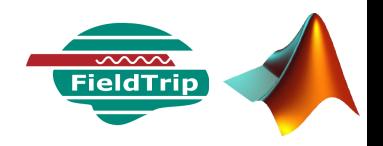

**Filtrage** 

**Capteurs** défectueux

Artéfacts énergétiques

Nettoyage via l'ICA

Extraction et tri des essais • Méthode de suppression :

 Pour chaque capteur, la partie des données impactées par le pic d'amplitude est remplacée par la portion de données de même durée qui le précède

▶ Données filtrées (pas de fluctuations BF)

 Les triggers indiquant la présence de stimulus pendant l'intervalle du pic sont supprimés

```
wina=[283 290];
% Eliminate artefacts defined by wina
padData = 
meg_padding_artefact(filtData, wina);
```
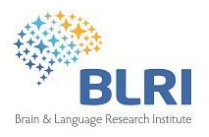

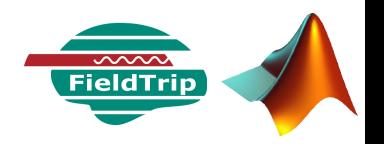

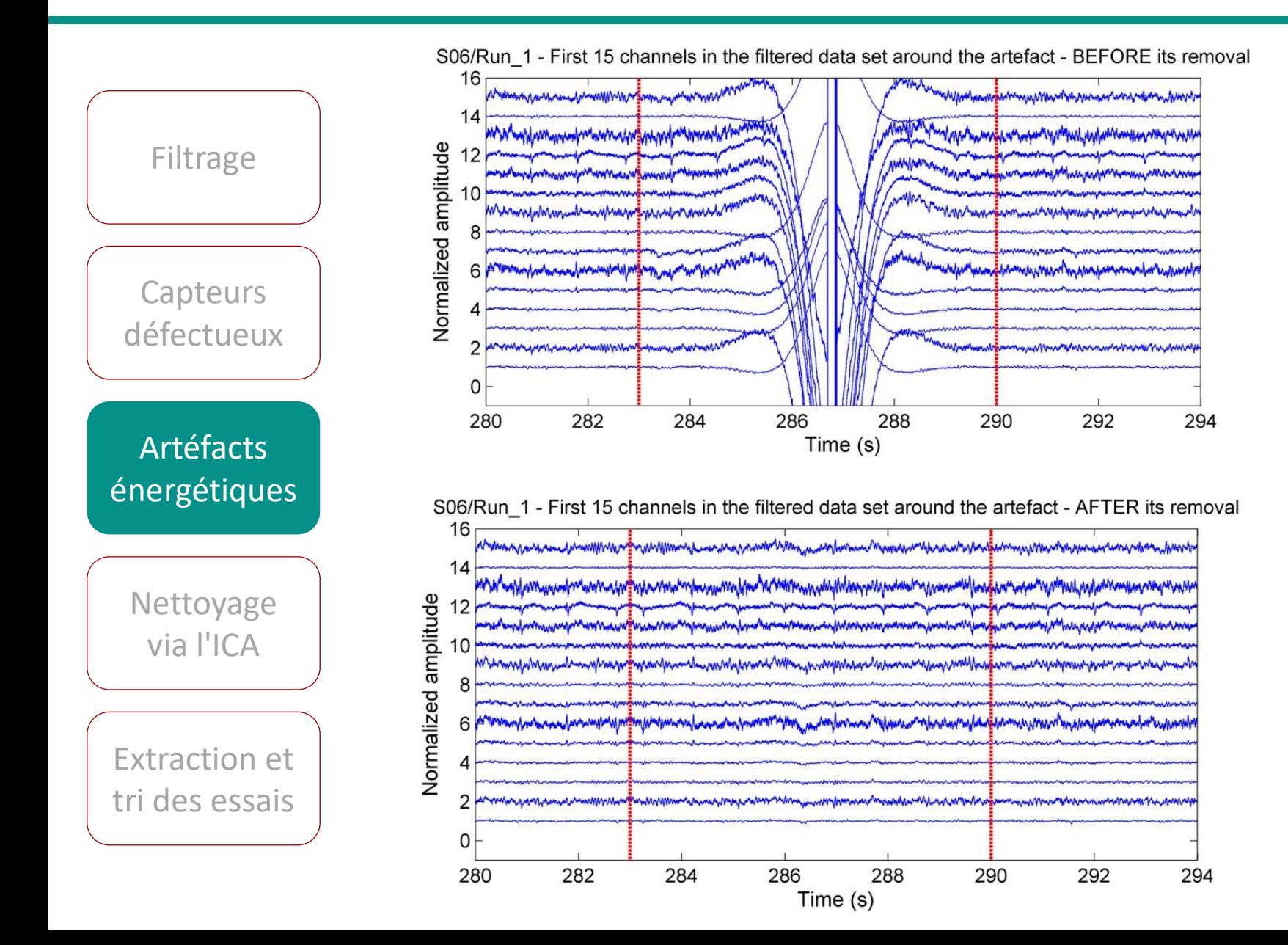

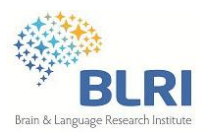

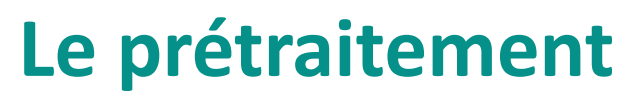

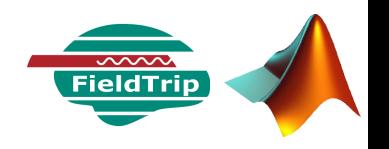

**Capteurs** défectueux Artéfacts énergétiques

**Filtrage** 

Nettoyage via l'ICA

Extraction et tri des essais

 Données prêtes pour l'analyse en composantes indépendantes *(Independante Component Analysis)*

 Extraction des composantes linéaires aussi indépendantes que possibles

- Traitement de signaux multi-capteurs à l'écoute d'un ensemble discret de sources de signal (ex. acoustique)
- Ces sources sont supposées statistiquement indépendantes (pour des raisons physiques)
- Chaque composante est monodimensionnelle et le nombre de composantes correspond au nombre de dimension des mesures (capteurs)

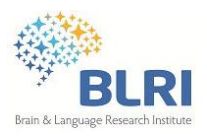

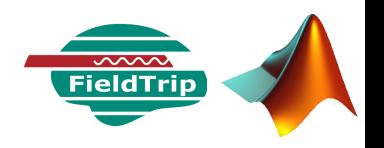

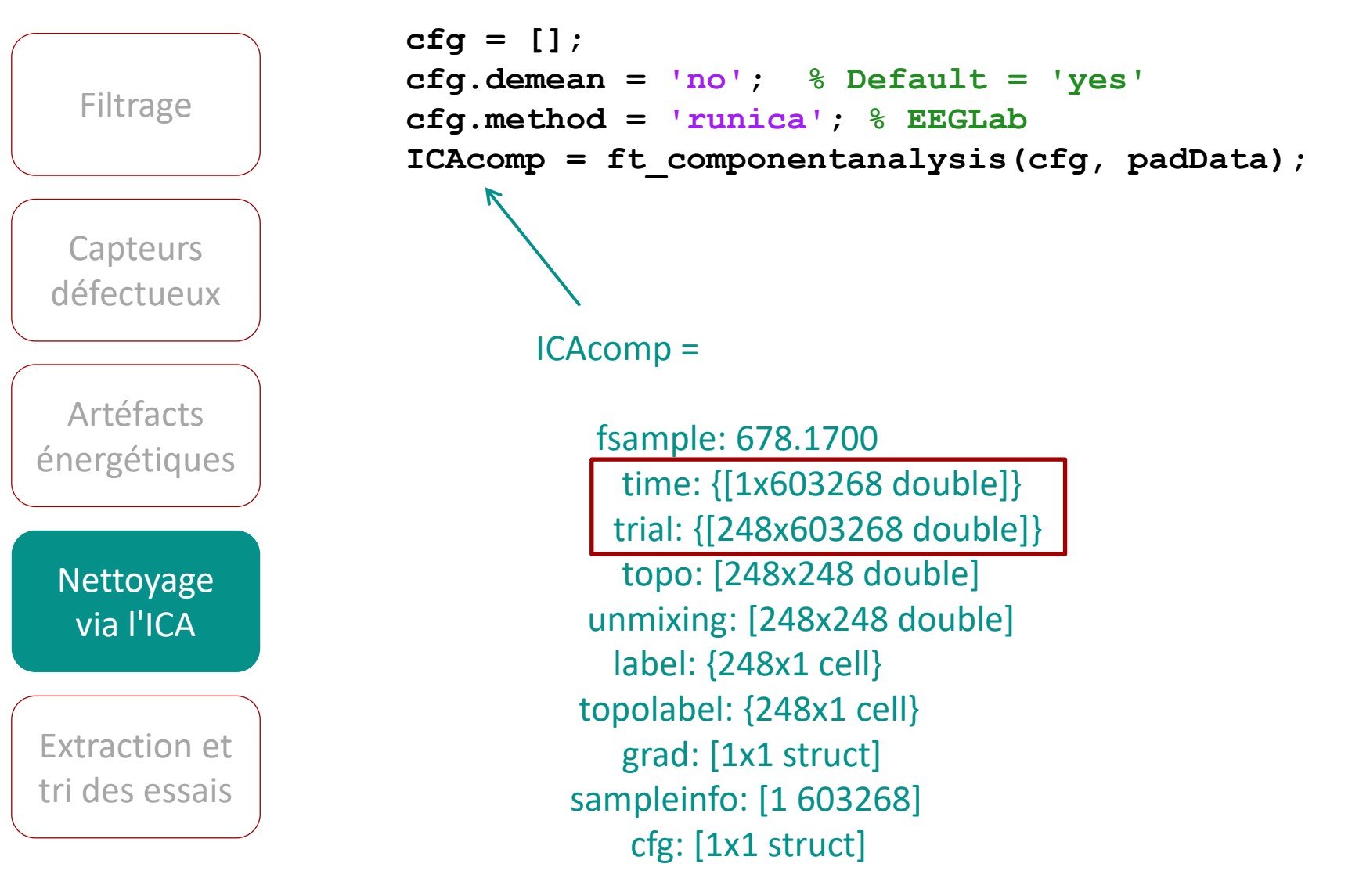

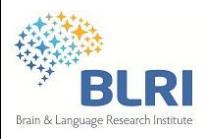

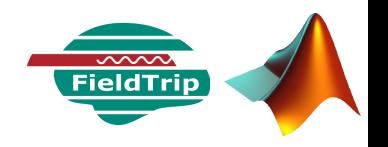

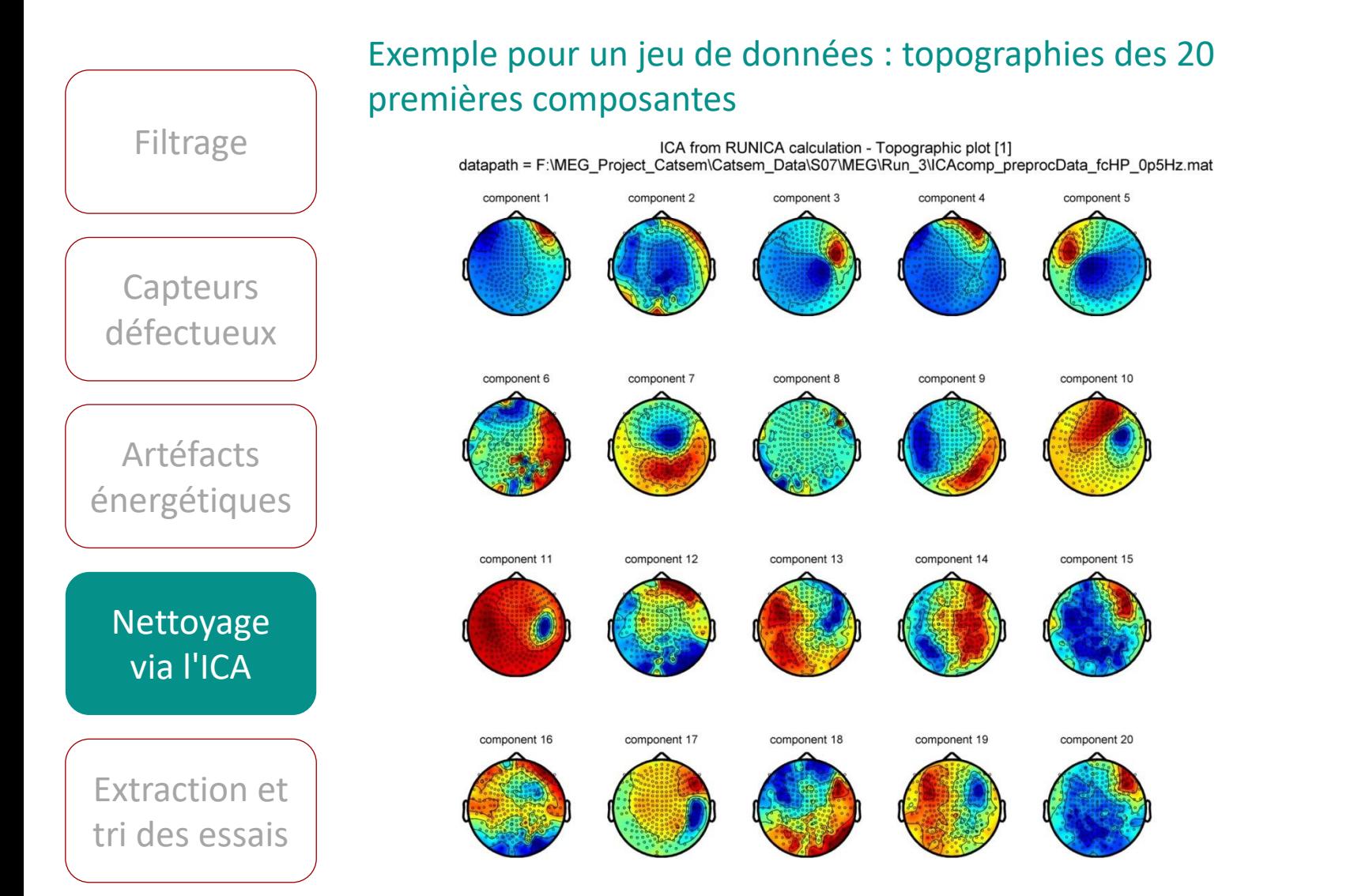

### **ft\_topoplotIC**

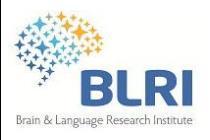

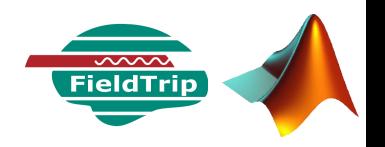

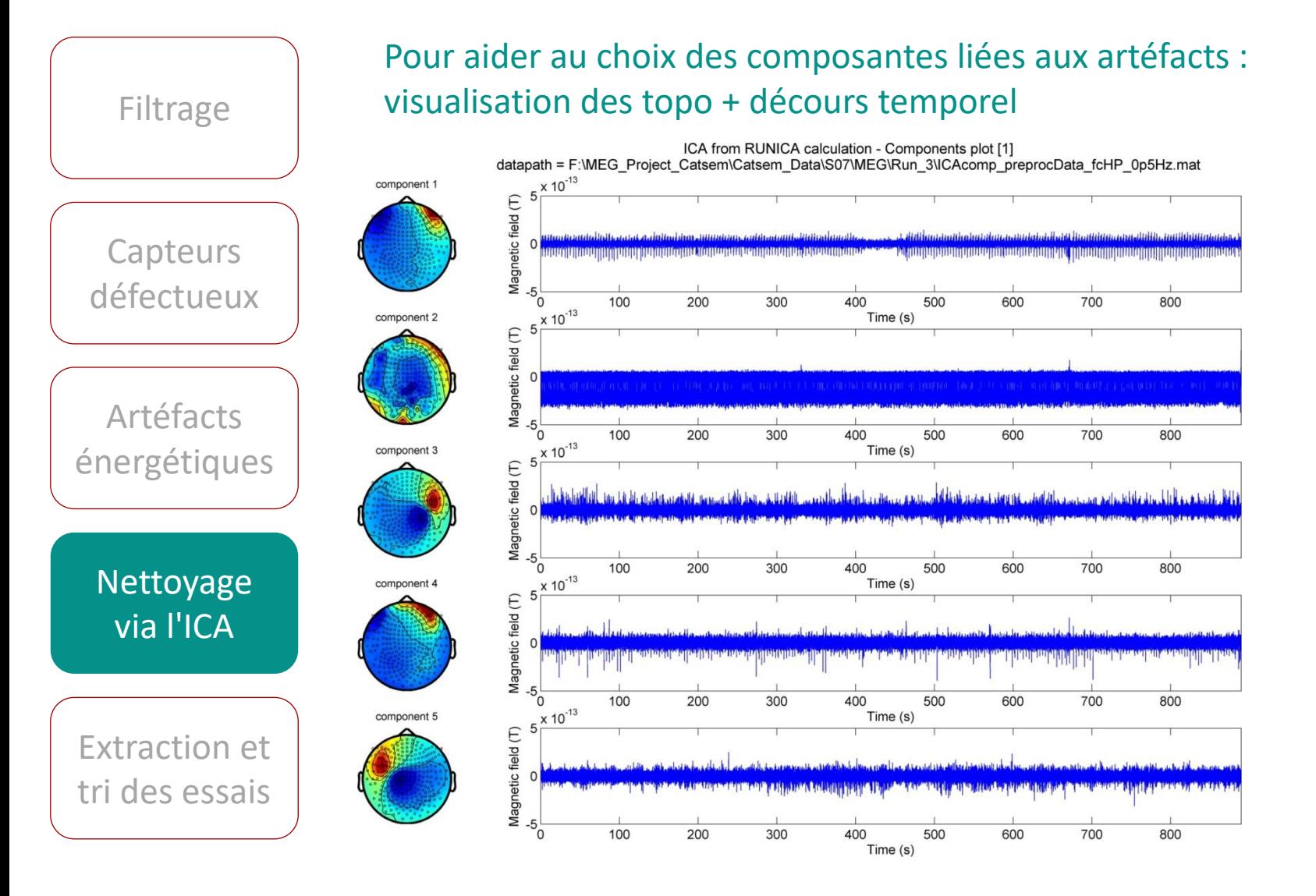

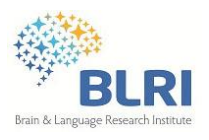

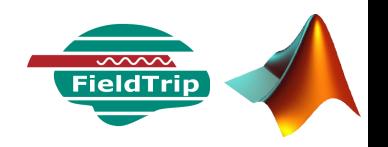

Composantes 1 à 5 Filtrage ICA from RUNICA calculation - Components plot [1] datapath = F:\MEG\_Project\_Catsem\Catsem\_Data\S07\MEG\Run\_3\ICAcomp\_preprocData\_fcHP\_0p5Hz.mat x 10-13 component 1 Magnetic field  $(T)$ <br>  $\frac{1}{C}$   $\frac{1}{C}$ **Oculaire** Capteurs (frontal) défectueux  $-2\frac{1}{0}$  $\overline{2}$  $\mathbf{3}$  $\overline{A}$ 5 6  $\overline{7}$ 8  $\overline{9}$ 10  $\frac{x}{2}$  10<sup>-13</sup> Time (s) component 2 Magnetic field (T) 5 Cardiaque  $\mathcal{C}$ (anneau) Artéfacts  $-5\frac{1}{0}$  $\overline{2}$ 5 6  $\overline{7}$ 8  $\overline{9}$  $10$  $\boldsymbol{\Lambda}$  $2 \times 10^{-13}$ Time (s) component? énergétiques Magnetic field (T)<br> $\frac{1}{2}$ <br> $\frac{1}{2}$ <br> $\frac{1}{2}$  $10$  $\overline{2}$ 5 6  $\overline{7}$ 8 9 Nettoyage  $2 \times 10^{-13}$ component 4 Time (s) 2 Magnetic field (T) via l'ICA **Oculaire** (frontal)  $-2\frac{1}{0}$  $\overline{2}$ 3 5 6  $\overline{7}$ 8  $\overline{9}$ 10  $2 \frac{x 10^{-13}}{2}$ component 5 Time (s) 2 Magnetic field (T) Extraction et tri des essais  $-2\frac{1}{0}$ 8 10 5

Time (s)

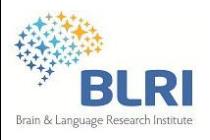

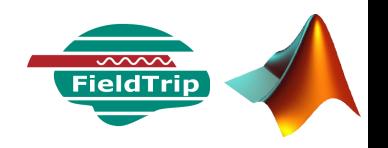

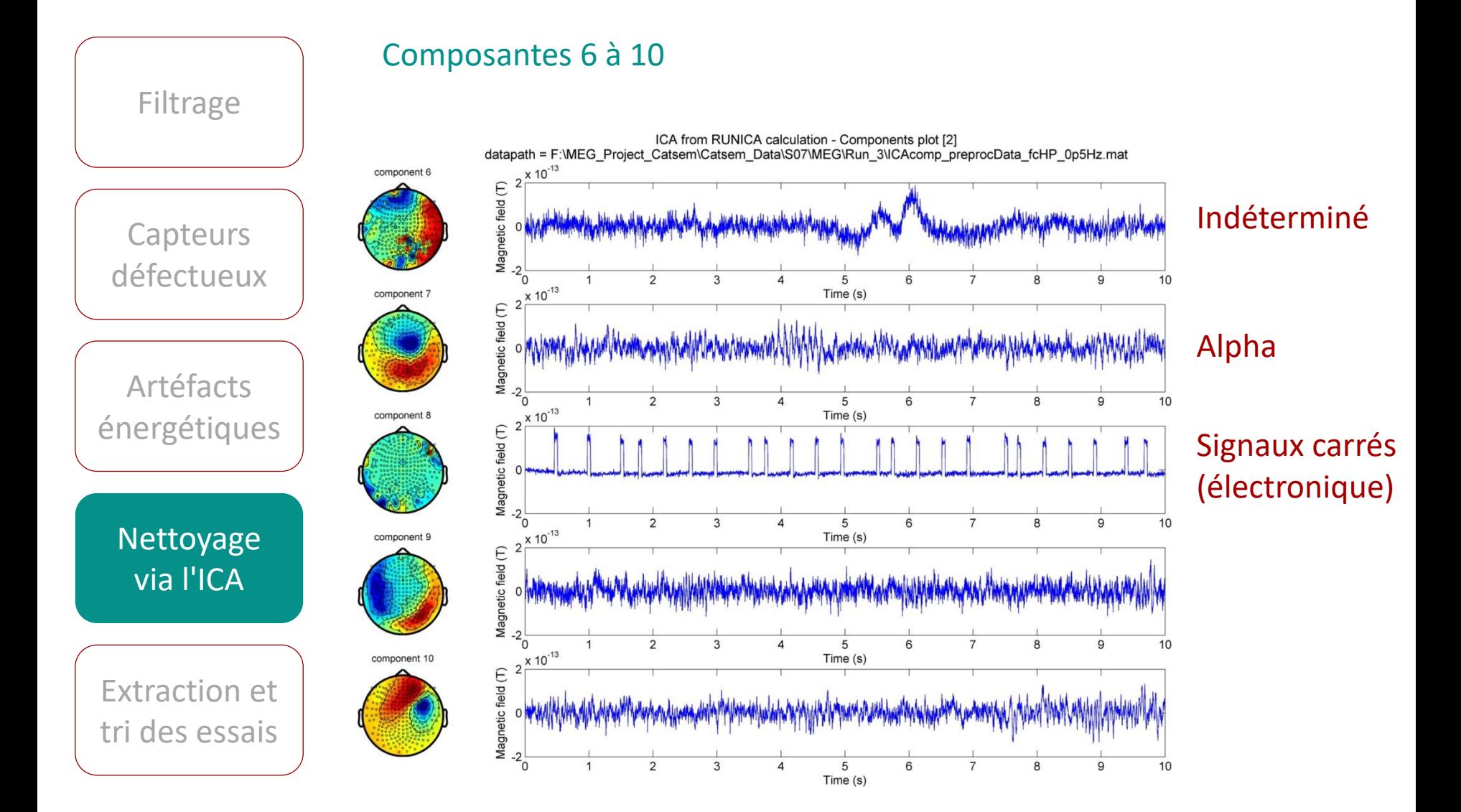

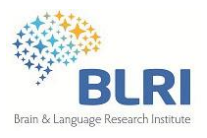

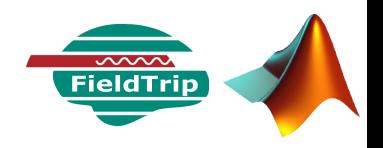

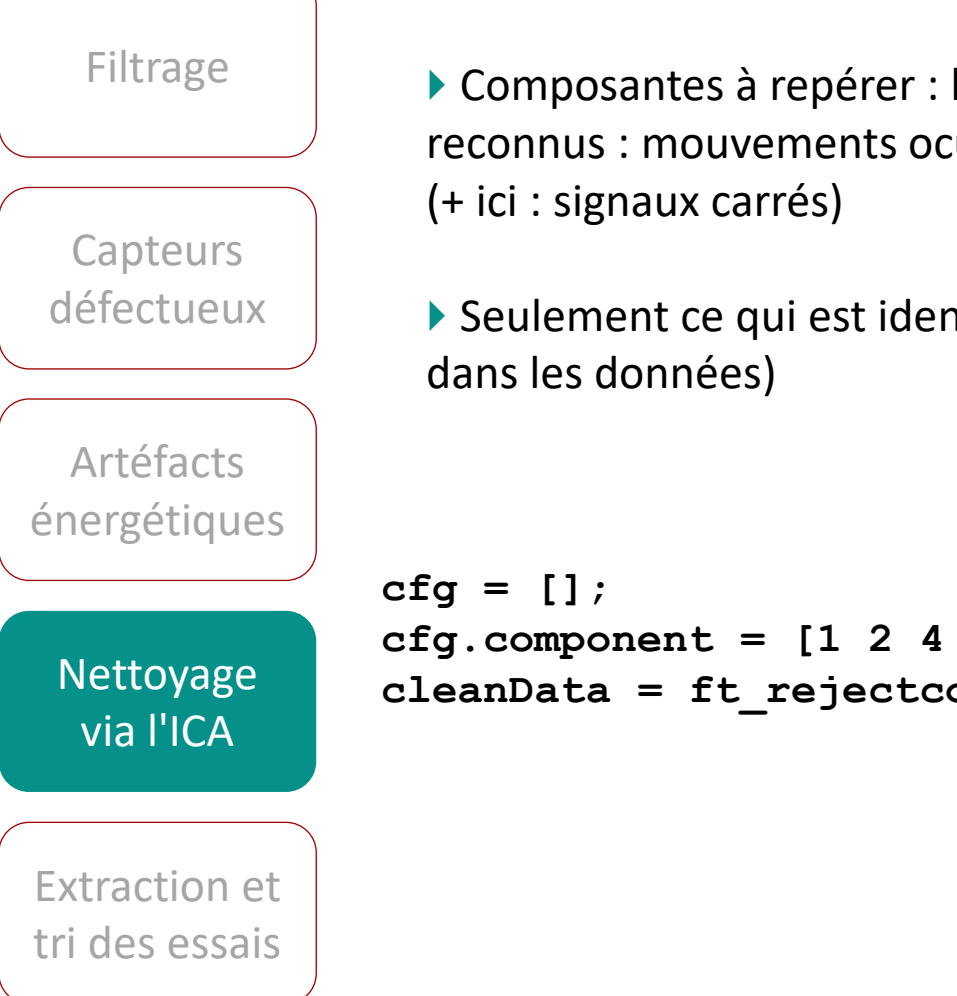

 Composantes à repérer : liées aux artéfacts physiologiques reconnus : mouvements oculaires et cardiaques

Seulement ce qui est identifiable ! (et que l'on a repéré

```
cfg.component = [1 2 4 8];
cleanData = ft_rejectcomponent(cfg,ICAcomp,padData);
```
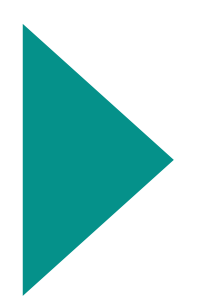

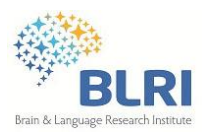

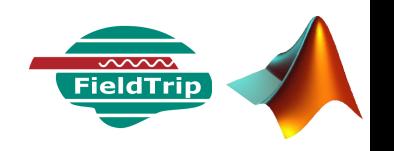

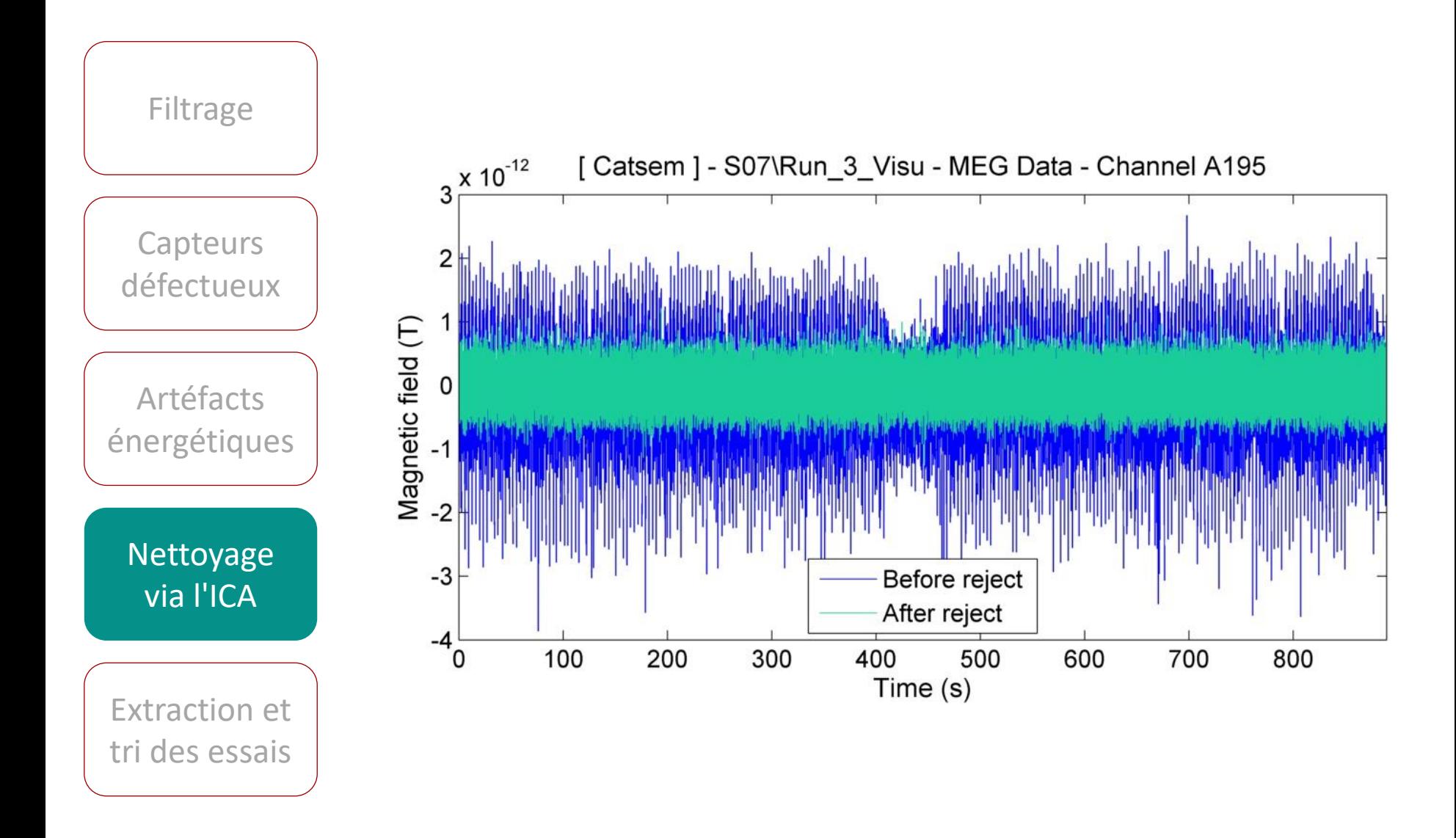

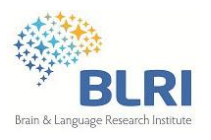

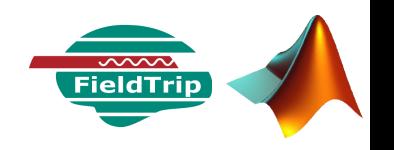

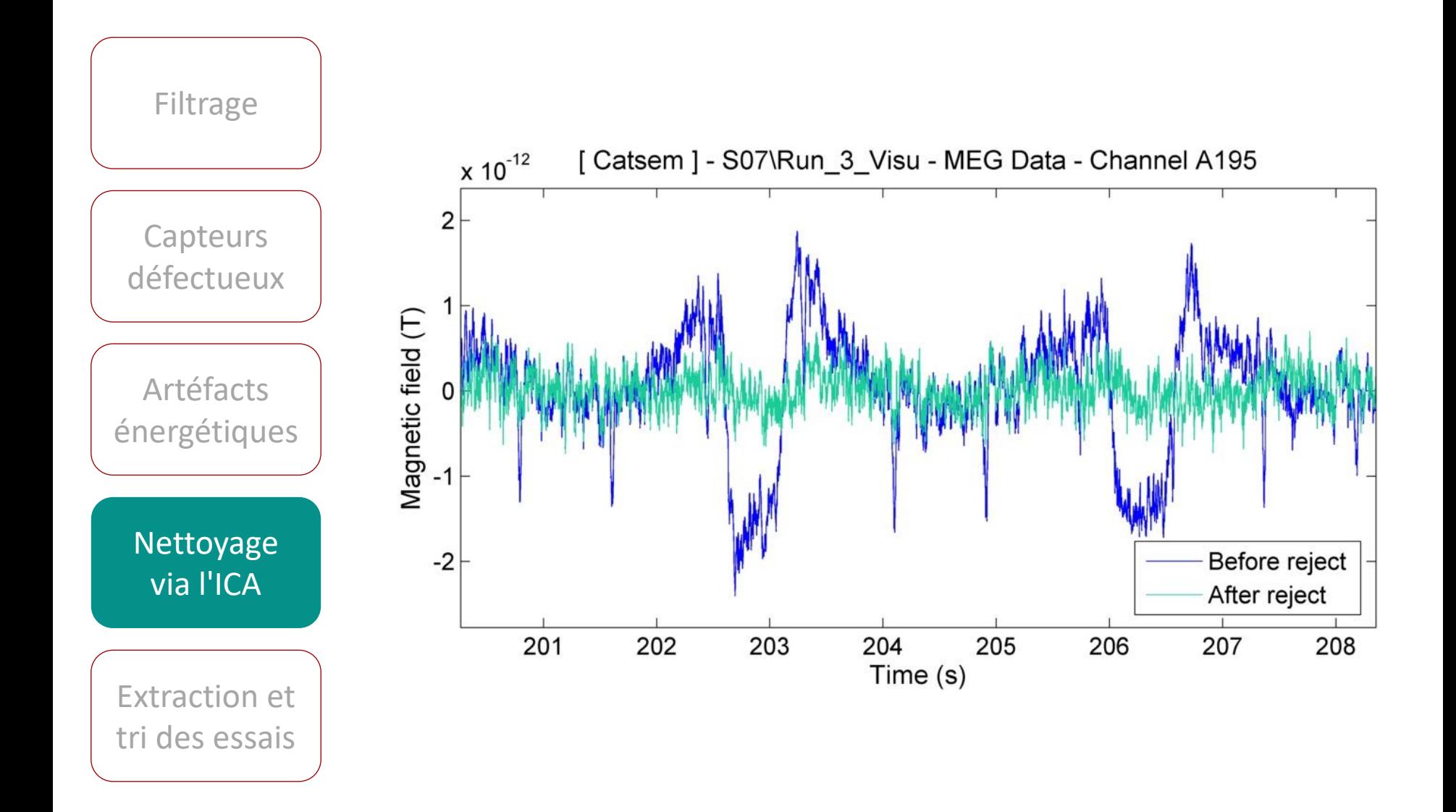

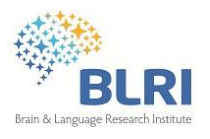

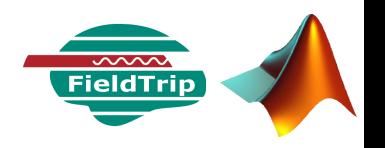

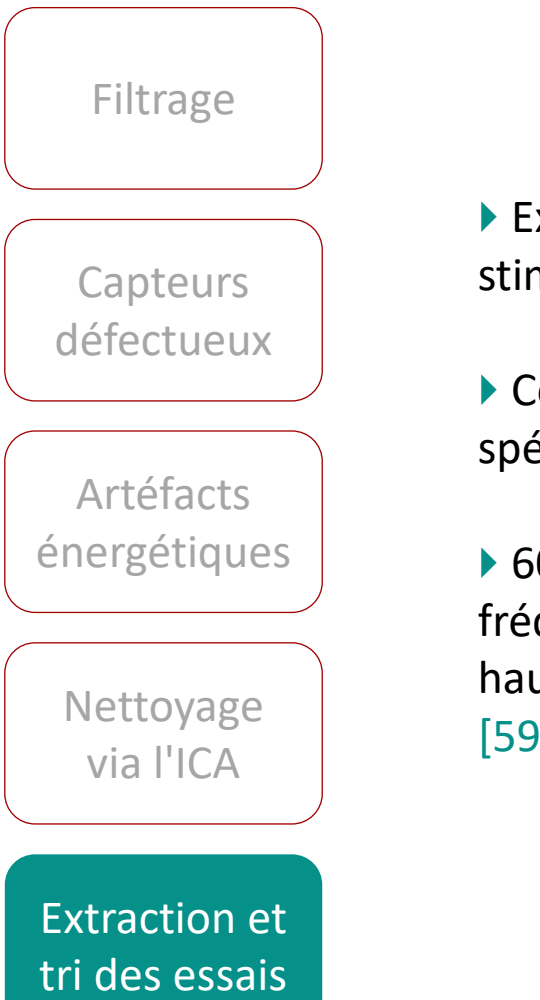

▶ Extraction des portions de données autour des triggers des stimuli visuels (ex entre -500 et 1000 ms)

 Code enregistré dans la voie "TRIGGER" des données spécifique à la catégorie de mot présenté

▶ 60 essais par type de mot (par condition) : régulier hautefréquence [536], régulier basse-fréquence [534] irrégulier haute-fréquence, irrégulier basse-fréquence [532] et corps [592]

**ft\_definetrial & ft\_redefinetrial**

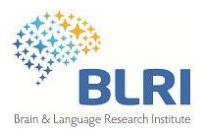

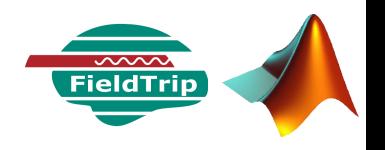

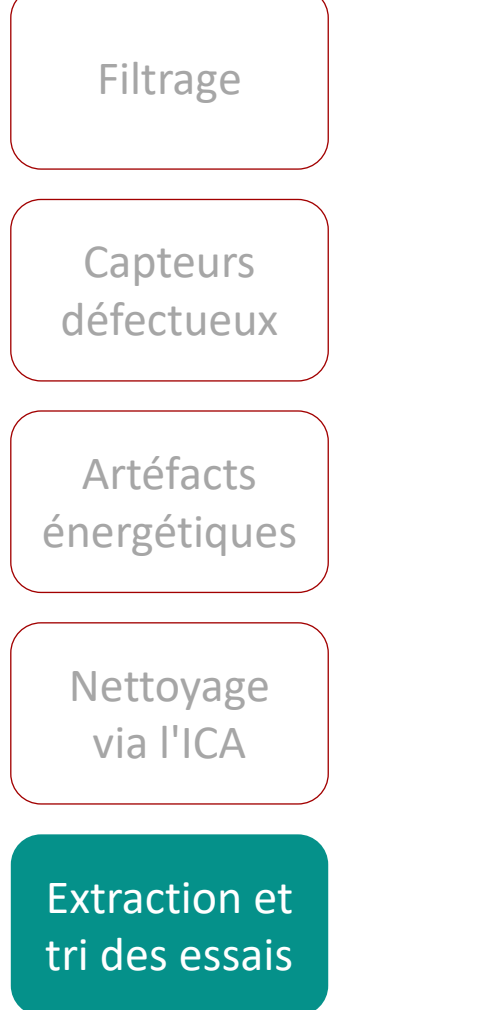

 Certains artéfacts n'ont pas pu être repéré ou nettoyé (ex. événements HF dus aux mouvements du sujet)

 Identifier les essais trop bruités afin de les supprimer du jeu de données

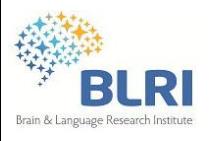

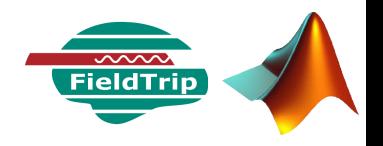

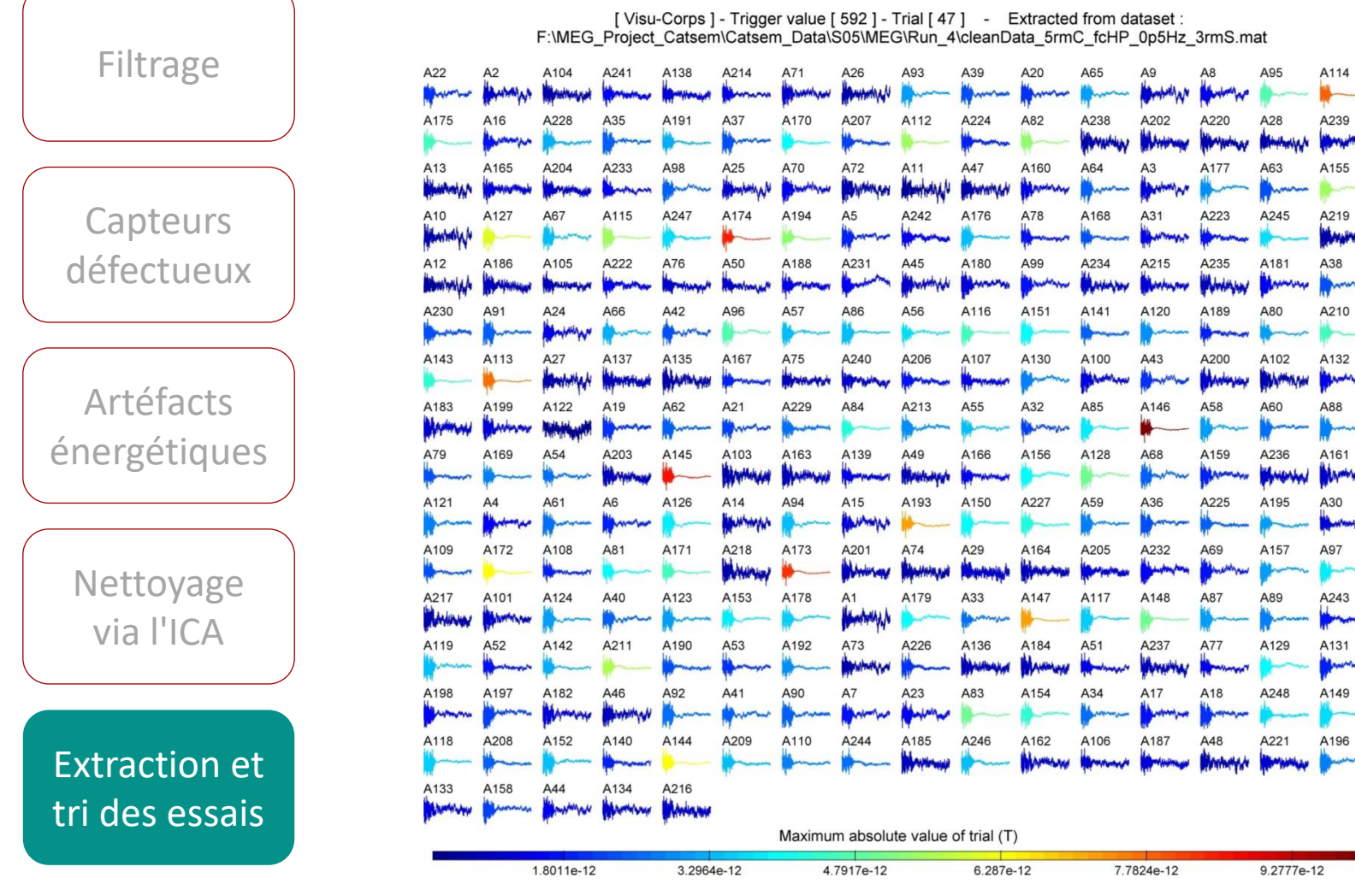

07/05/2014 - Séminaire BLRI - C. Zielinski

يباينهم **Warrant**  $\Omega$ 

 $32$ ماماتها

shiphon

 $43$ 

www 19

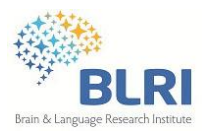

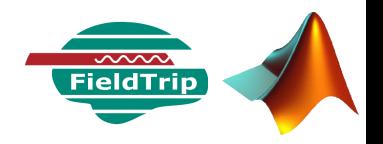

A95

A28

A63

A245

WHY A181

A80

A102

A60

WANN A236

A195

A157

A89

A129

A248

**Hubside** A221

8.8313e-13

Jul 13

**WANTED** 

A<sub>114</sub> WANN

A239

**MAN** A155

A219

A38

**WALLAGE** A210

Waltylphy

A132

A88 Wwww

A161 **WARD** 

A30 Wuwi

A97

*MAHAMP* 

A243 **AMWH** 

A131 *<u><b>Manufacture</u>* 

A149 MWW

A196 **ANAHAM** 

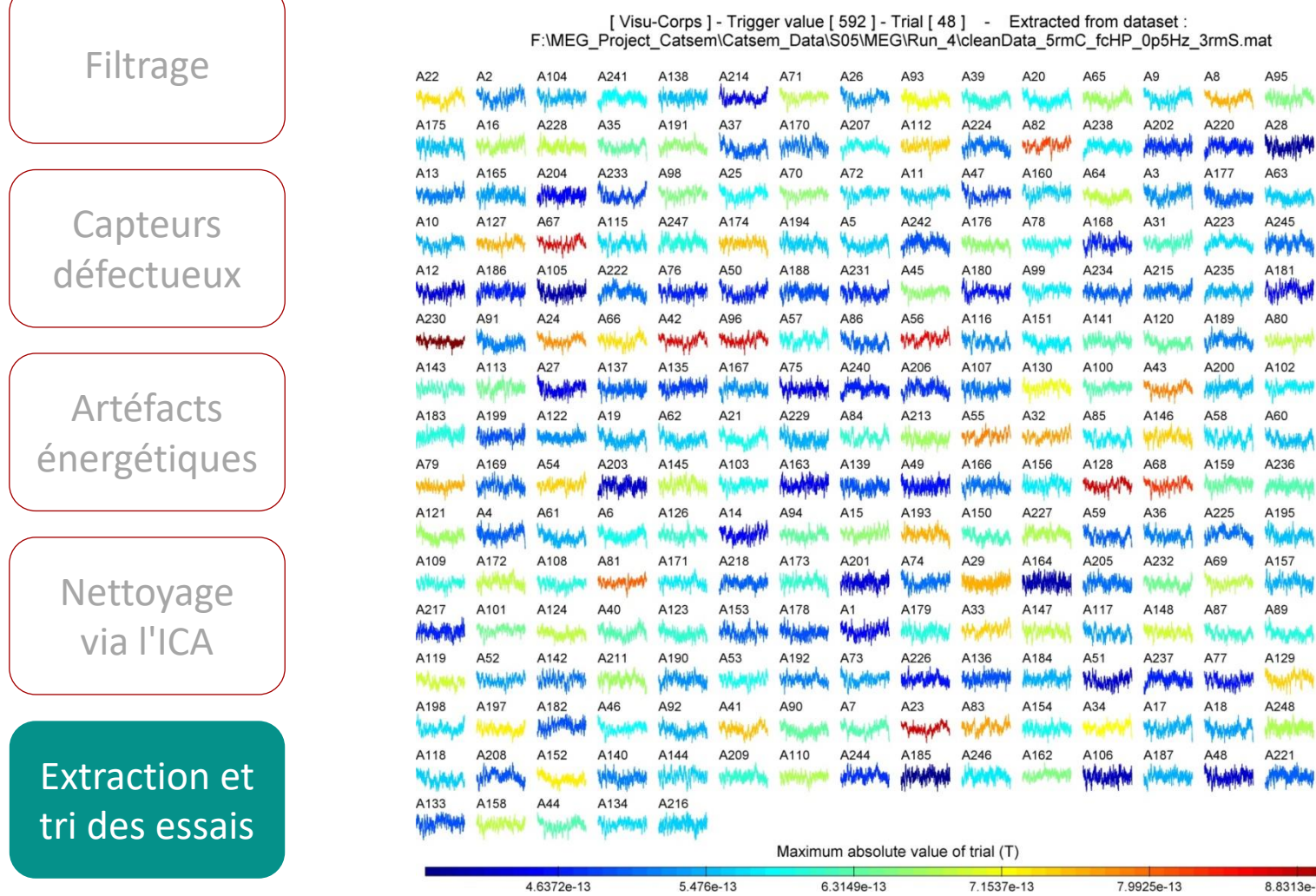

07/05/2014 - Séminaire BLRI - C. Zielinski

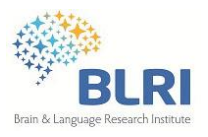

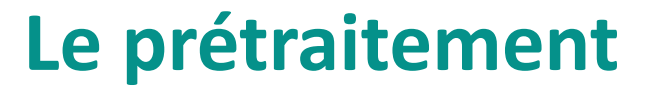

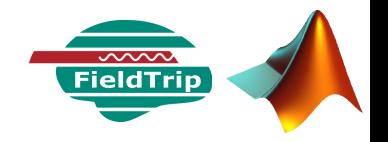

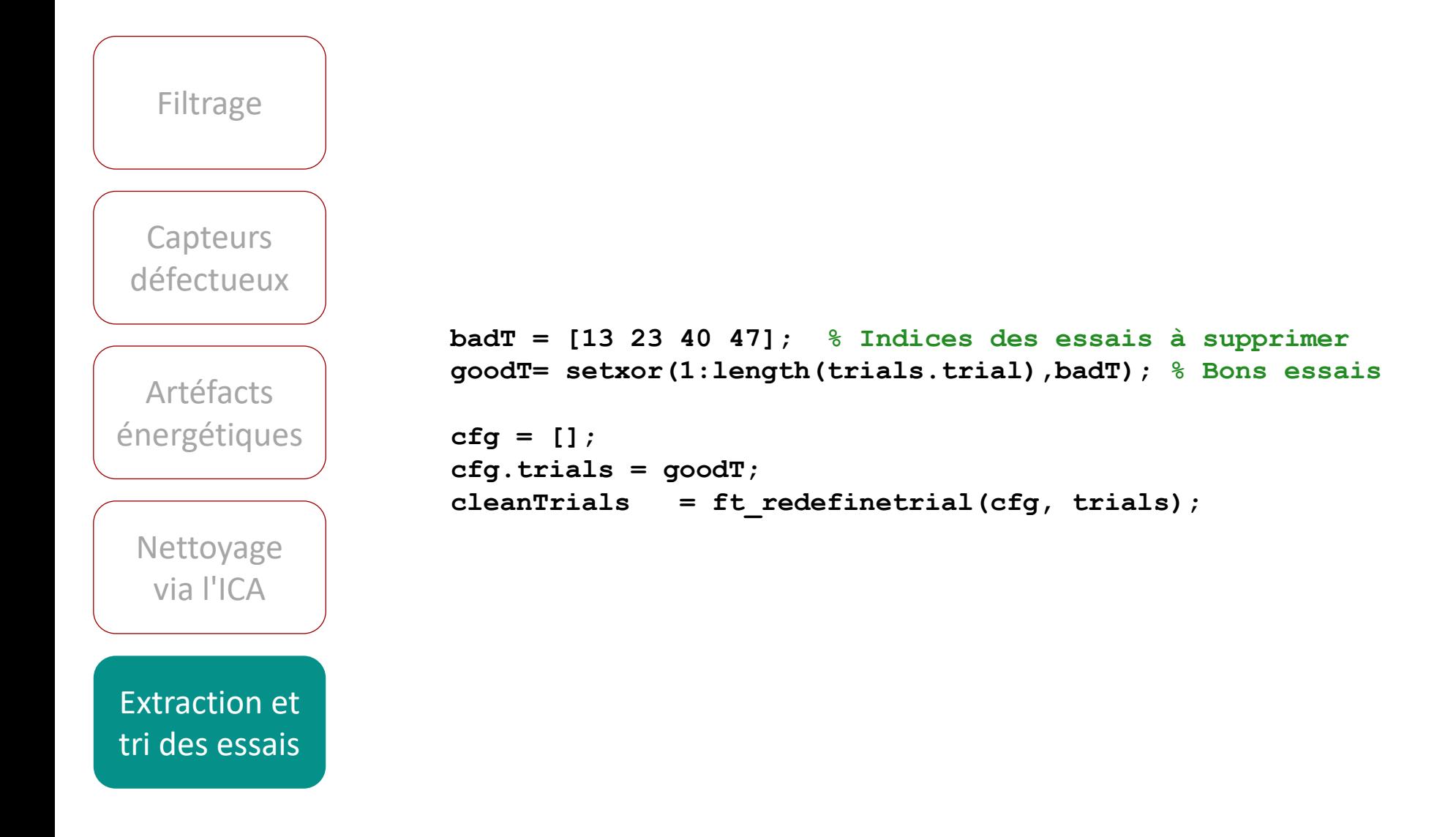

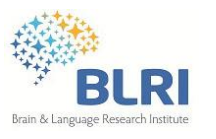

## **Données MEG & traitements**

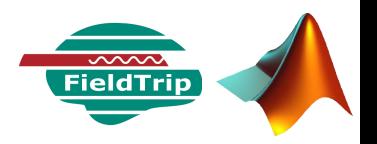

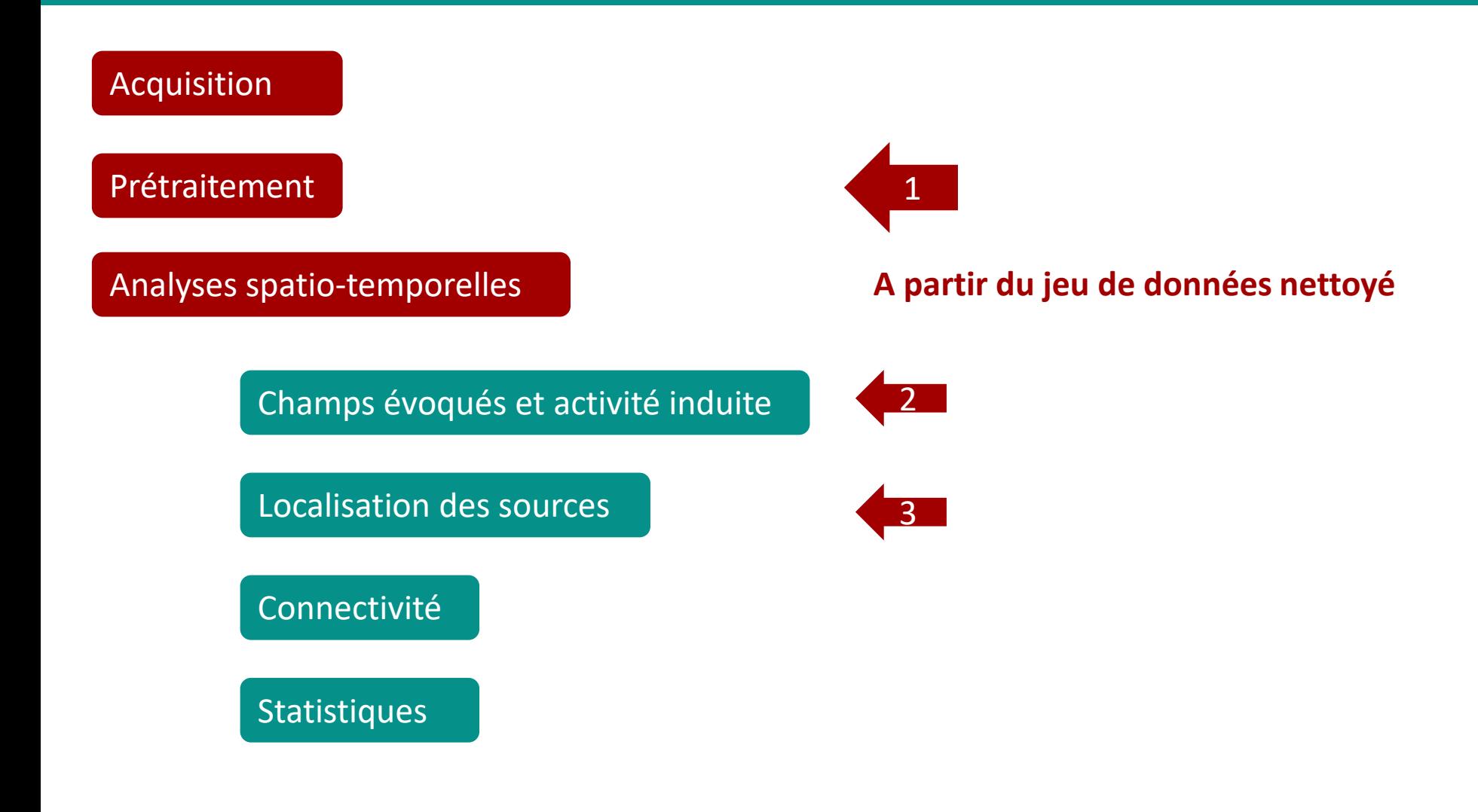

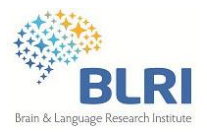

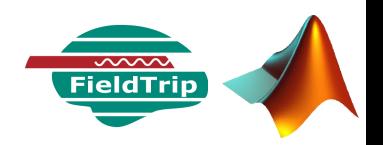

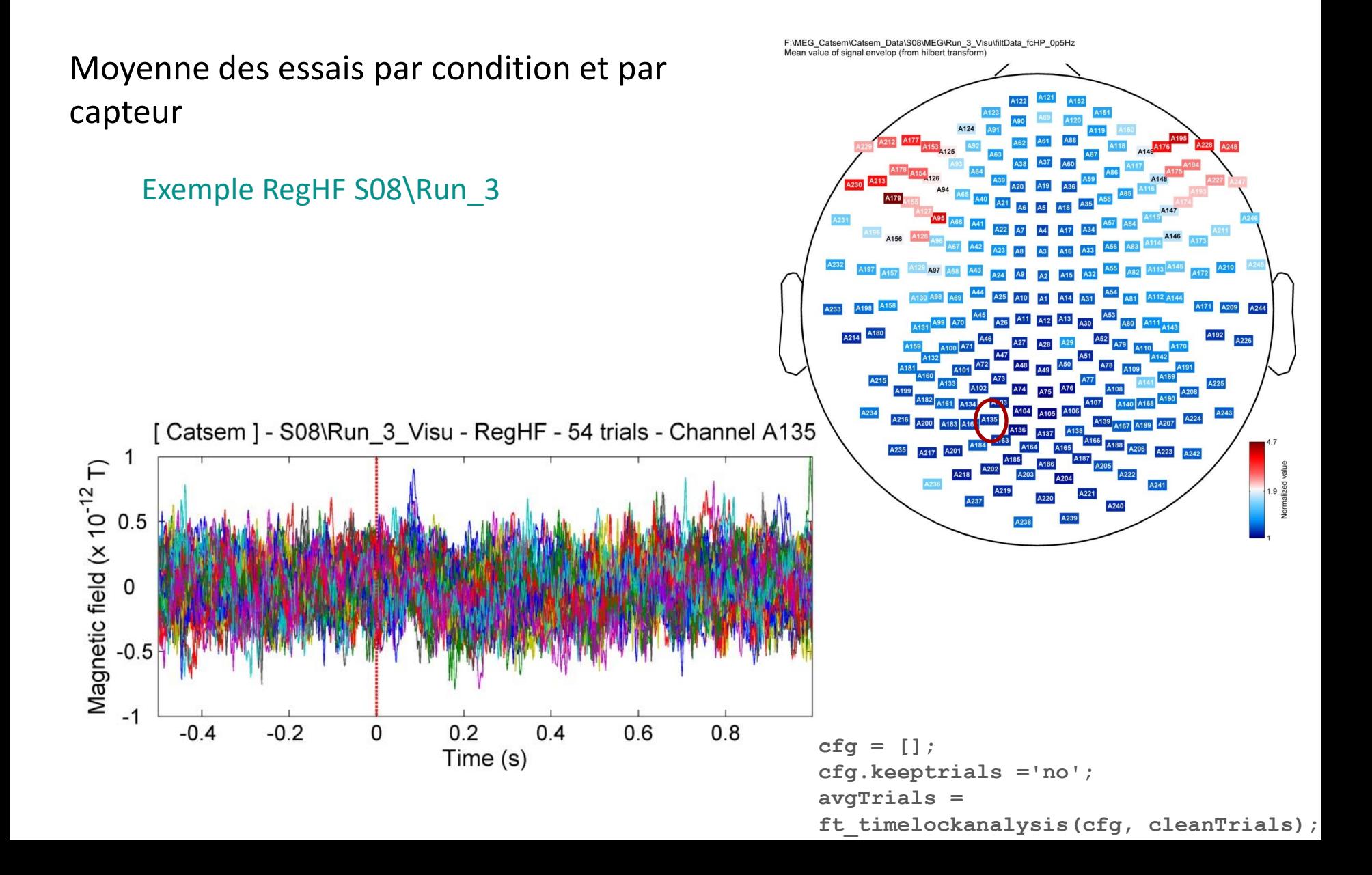

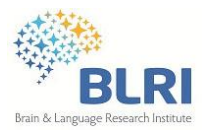

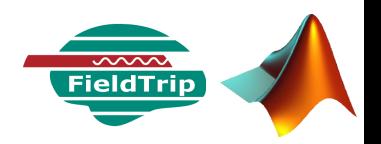

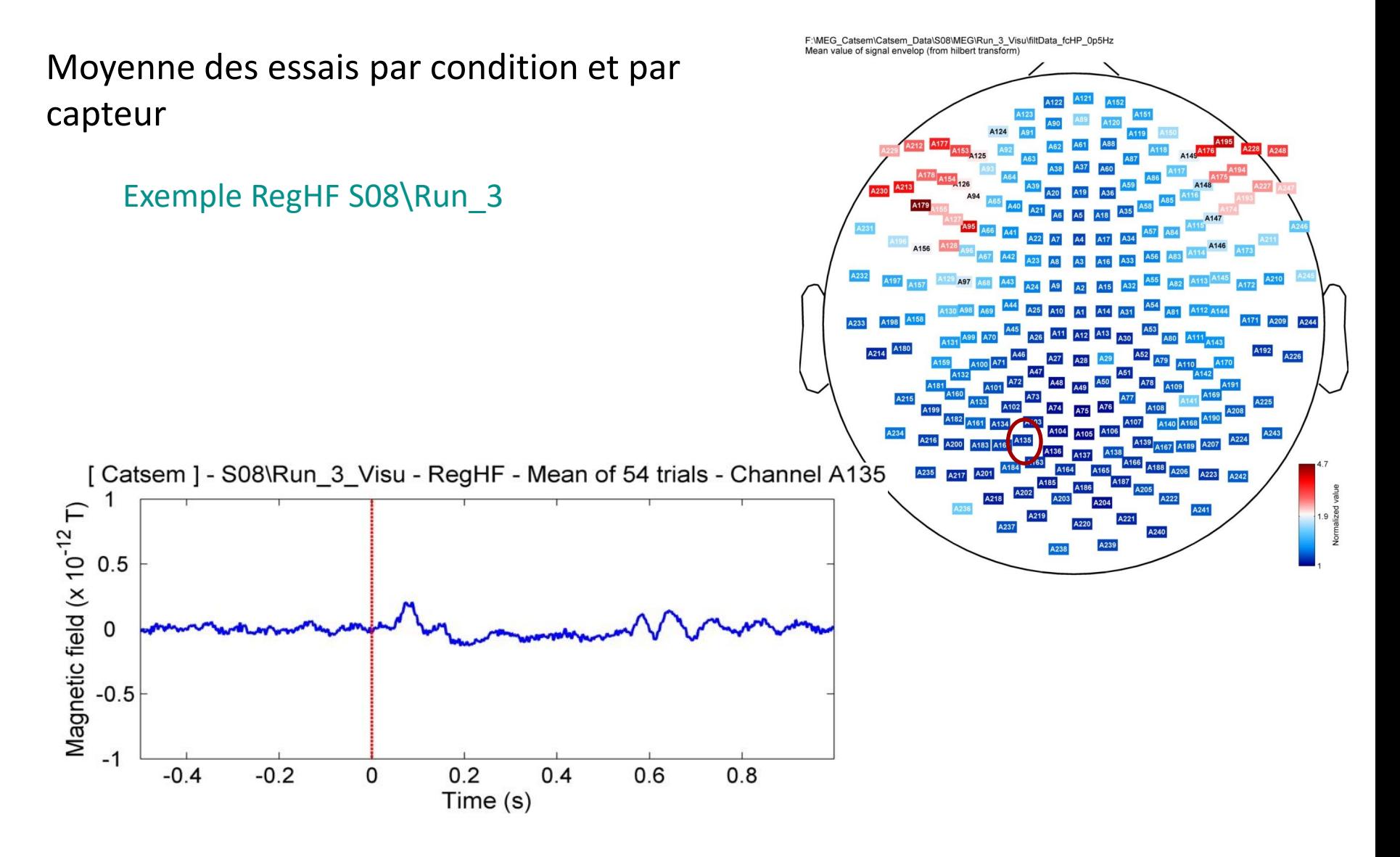

07/05/2014 - Séminaire BLRI - C. Zielinski

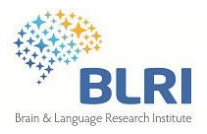

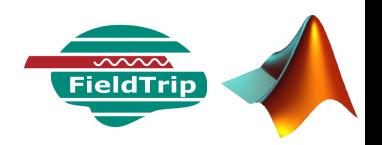

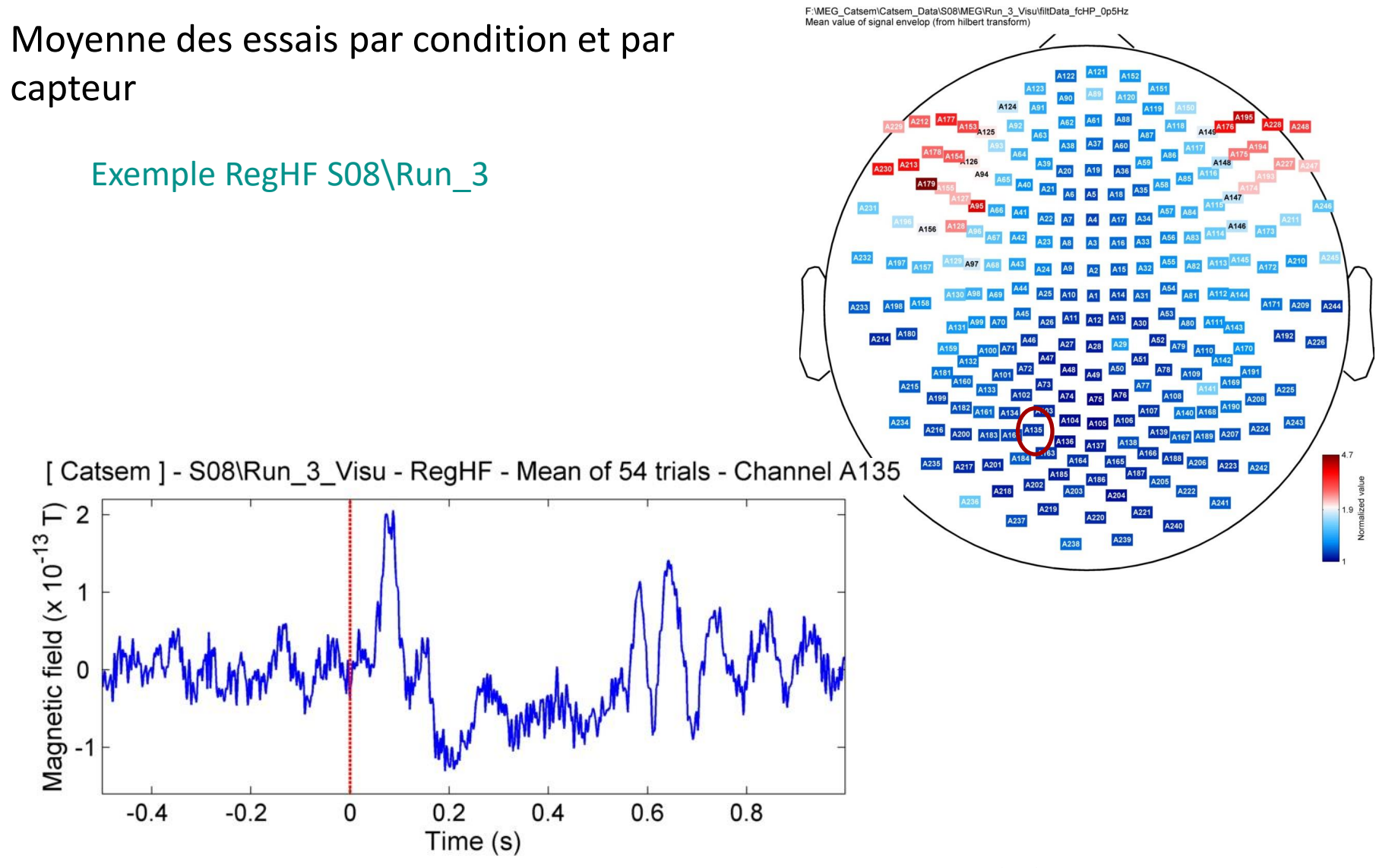

07/05/2014 - Séminaire BLRI - C. Zielinski

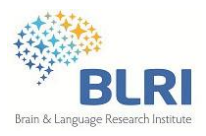

## **Moyennage des essais**

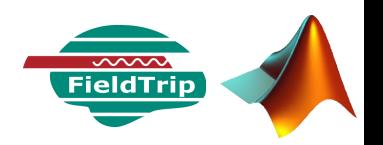

### Moyenne des essais par condition et par capteur

### Exemple RegHF S08\Run\_3

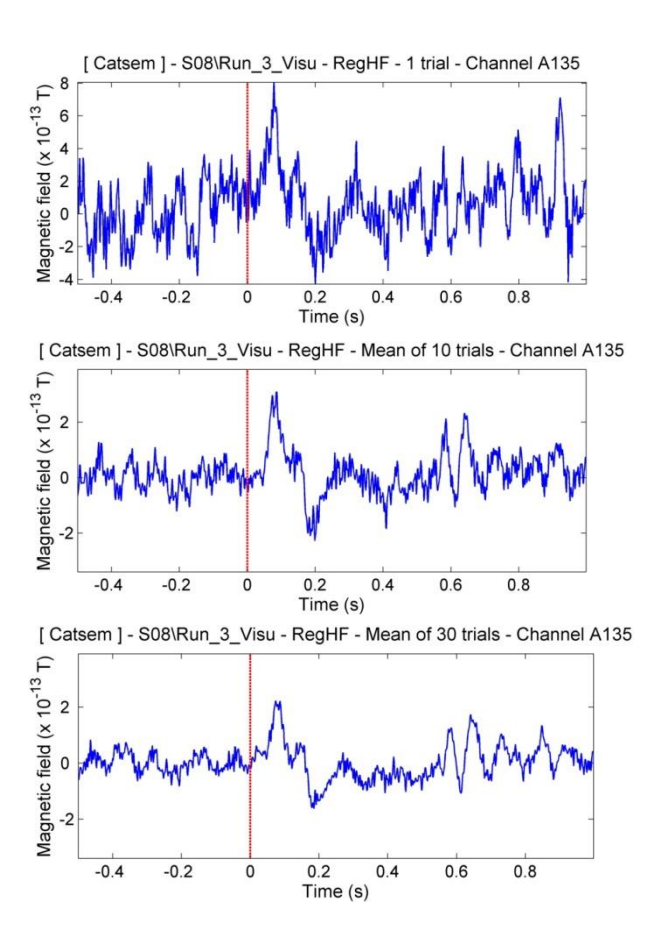

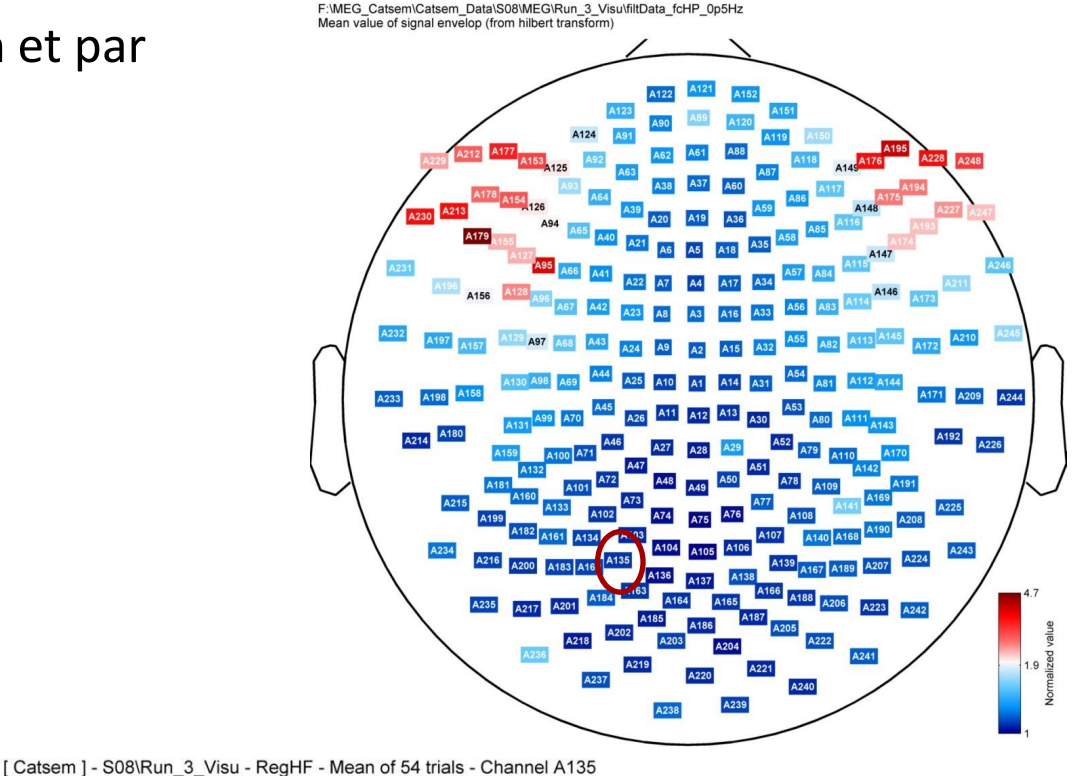

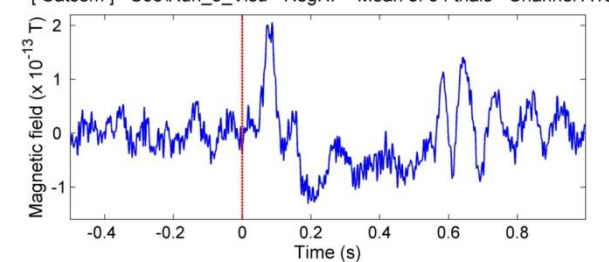

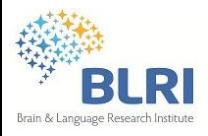

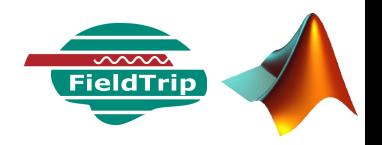

Représentation topographique à partir des essais moyens par condition et par capteur

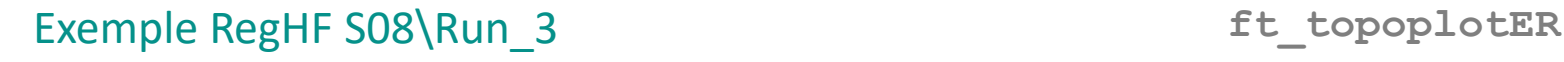

[Visu RegHF] - Topographic representation of ERF : avgTrials.mat

F:\MEG\_Project\_Catsem\Catsem\_Data\S08\MEG\Run\_3\_Visu

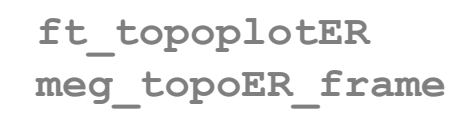

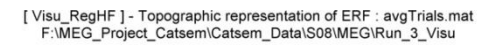

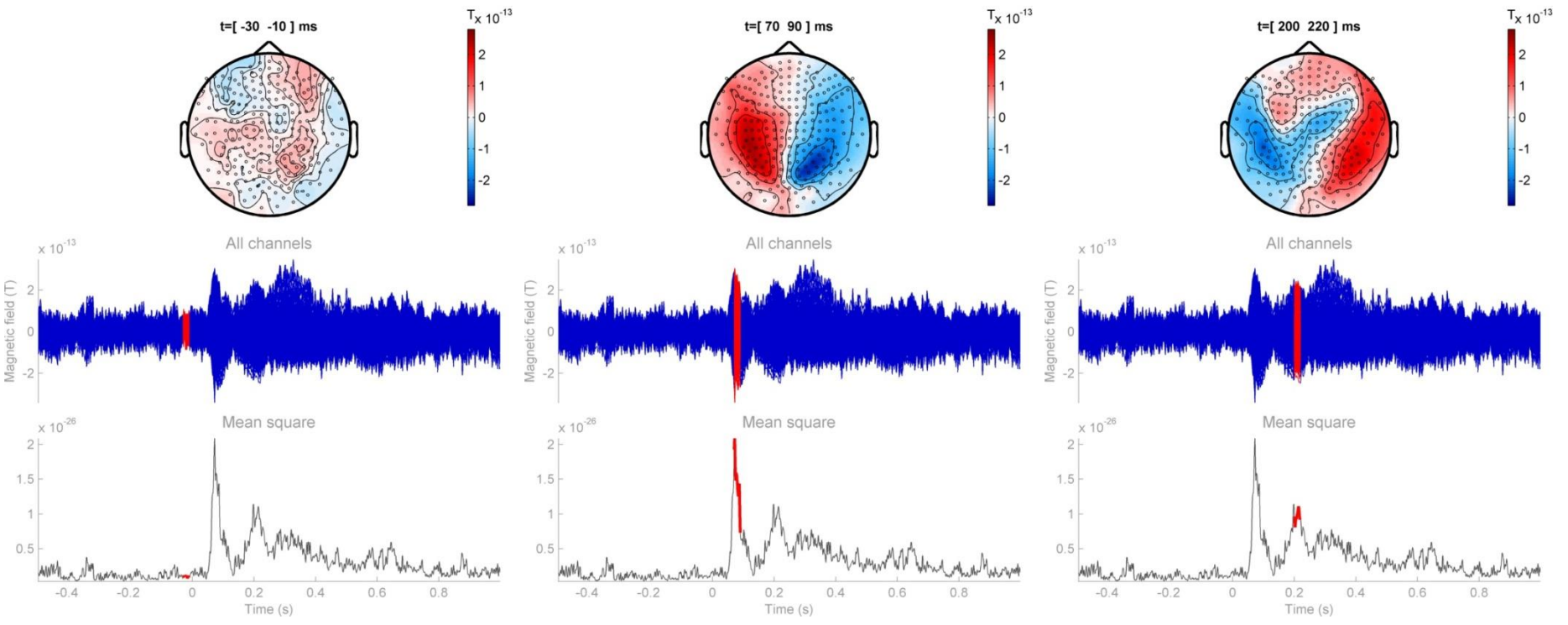

[Visu RegHF] - Topographic representation of ERF : avgTrials.mat

F:\MEG\_Project\_Catsem\Catsem\_Data\S08\MEG\Run\_3\_Visu

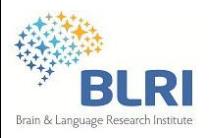

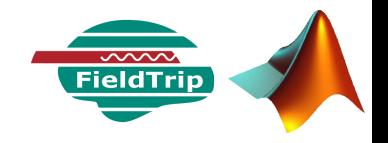

### But :

Estimer les sources de courant interne à l'origine du signal enregistré par les capteurs MEG

### **Problème inverse**

• Résolution du problème direct : Définition d'un modèle de source Calcul des champs générés à partir de ce modèle de source

• Ajustement des paramètres du modèle (position, orientation des sources) pour que les champs générés ressemblent le plus à ceux mesurés

- Non unicité de la solution
- Une multitude de modèles & de méthodes de résolution

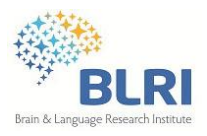

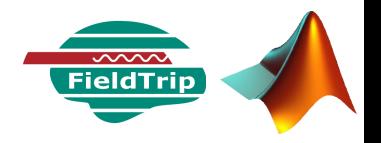

### Les étapes réalisées :

### **Problème direct**

### Préparation du modèle de tête

- Réalignement et ajustement au système de coordonnées optimisé pour FieldTrip
- Segmentation du volume
- Construction du modèle de tête (volume de conduction)
- Création de la grille des sources dipolaires basée sur un template (T1.nii)
- Ajustement de la grille des sources à l'anatomie du sujet
- Calcul de la matrice de gain (lead field) : la solution du problème direct

### **Problème inverse**

### Localisation des sources par beamforming

- Reconstruction des sources par la méthode LCMV
- Normalisation des sources

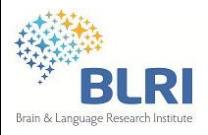

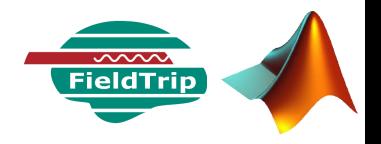

### Fonctions utilisées

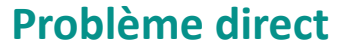

### Préparation du modèle de tête

```
ft_read_mri,ft_volumerealign, ft_volumereslice
```

```
ft_volumesegment
```

```
ft_prepare_headmodel
```

```
ft_prepare_sourcemodel
```
**ft\_prepare\_leadfield**

### **Problème inverse**

### Localisation des sources par beamforming

**ft\_sourceanalysis**

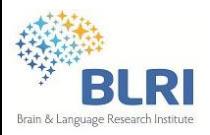

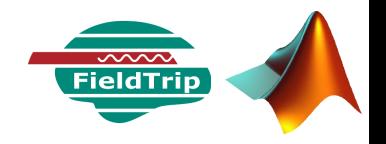

### **Problème direct – Segmentation de l'IRM anatomique**

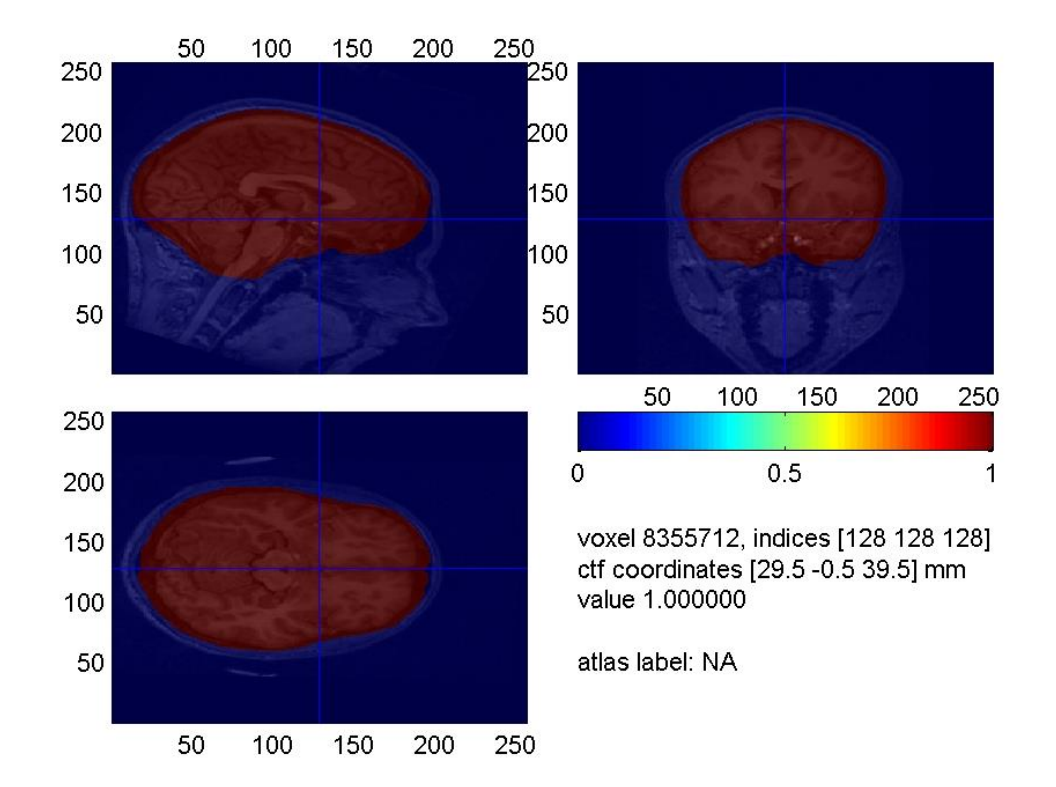

```
cfg = [];
cfg.output = 'brain'; 
mriSeg = ft_volumesegment(cfg, mriResl);
```
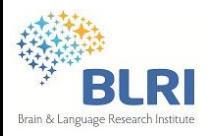

### **Localisation des sources**

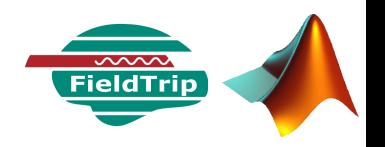

### **Problème direct – Construction du modèle de tête réaliste**

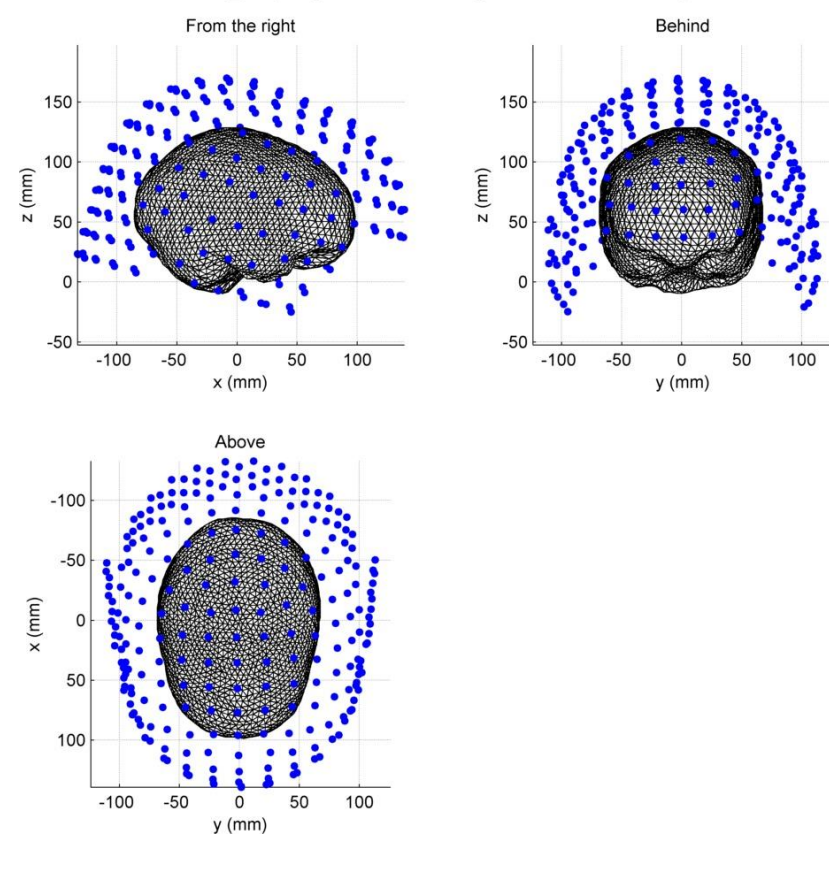

MEG channels & Head model (brain surface) obtained from segmented MRI : F:\MEG Project Catsem\Catsem Data\S08\MRI\mriSeg.mat

 $cfg = []$ ; **cfg.method = 'singleshell'; volmodel = ft\_prepare\_headmodel(cfg, mriSeg);**

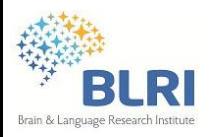

## **Localisation des sources**

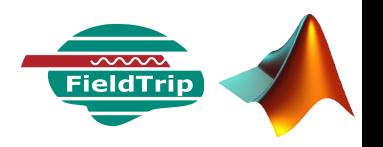

### **Problème direct – Déformation de la grille de template**

 $-50$ 

 $\mathbf 0$ y (mm) 50

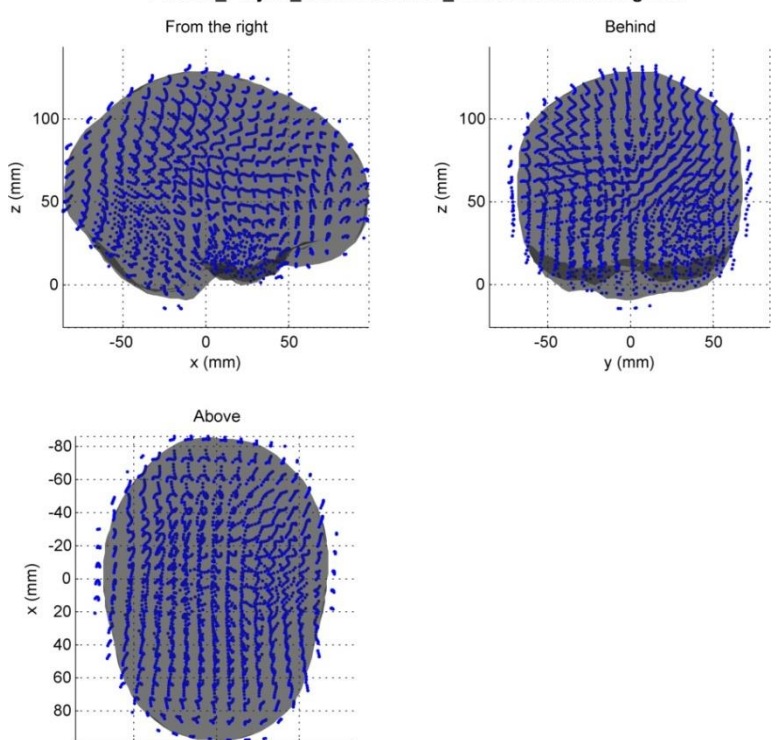

Subject conduction model and ajusted template grid - from segmented MRI : F:\MEG\_Project\_Catsem\Catsem\_Data\S08\MRI\mriSeg.mat

Transformation non linéaire appliquée à la grille du template, qui permet de faire correspondre ses points anatomiques aux points correspondants de l'anatomie du sujet

07/05/2014 - Séminaire BLRI - C. Zielinski

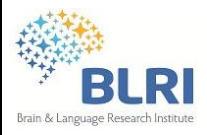

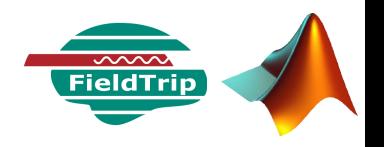

### **Problème direct – Calcul de la matrice de gain (leadfield) : solution**

```
cfq = [ ]cfg.grad = cleanTrials.grad;
cfg.vol = volmodel;
cfg.grid = subj_grid;
cfg.reducerank = 2;
cfg.channel = cleanTrials.label';
leadfield_grd = ft_prepare_leadfield(cfg);
```
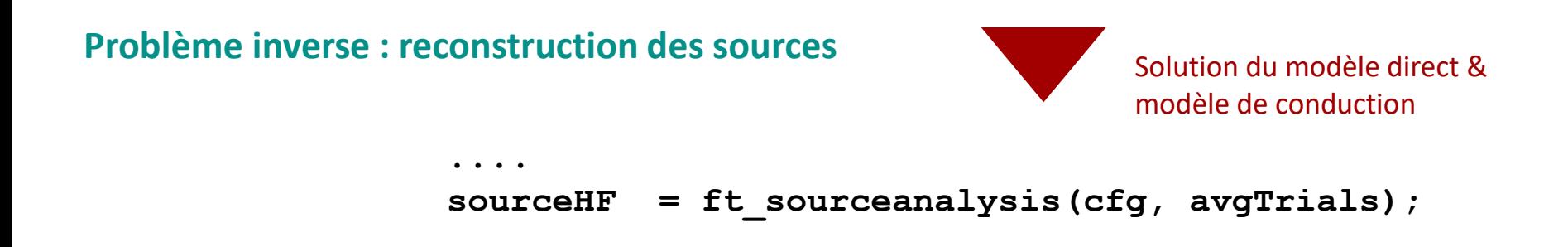

Estimation d'un filtre spatial à partir des essais moyens (beamforming), utilisation de l'algorithme de minimisation Linearly-Constrained Minimum Variance

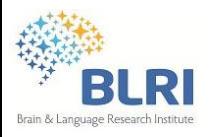

## **Localisation des sources**

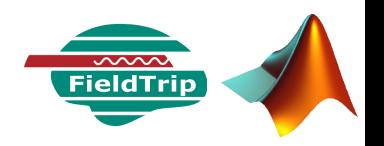

#### **Problème inverse : reconstruction des sources**

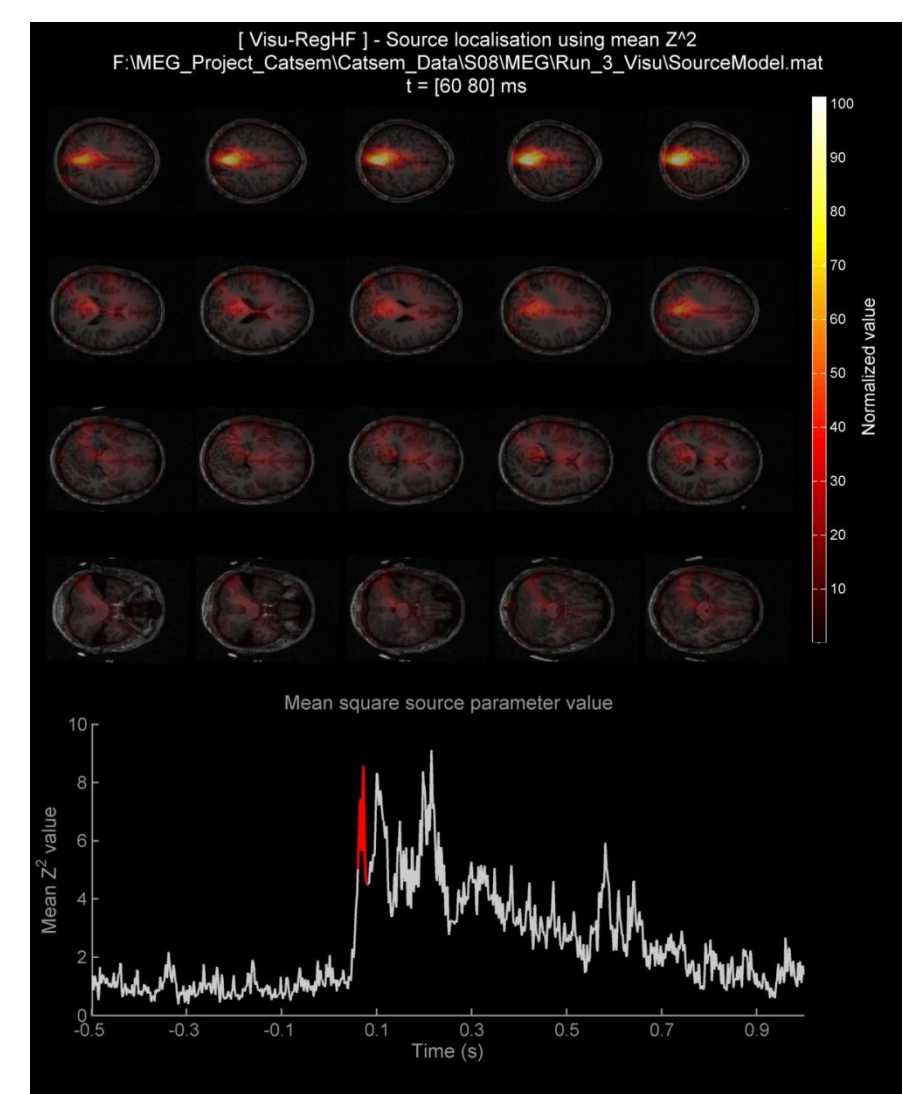

**ft\_sourceplot meg\_loc\_map\_frame**
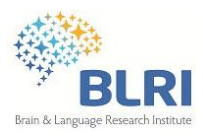

Une liste non exhaustive :

- BESA Research
- ASA (Ant Neuro)
- CURRY Scan 7 Neuroimaging Suite
- EMSE Suite (Source Signal Imaging Inc.)
- CTF MEG Software (Instrumentation + Analysis)
- sLORETA/eLORETA (sources localization)
- FreeSurfer / MNE Suite (C, Matlab & MNE-Python)
- SPM8 (Matlab)
- Nutmeg (Neurodynamic Utility avec SPM8 Matlab)
- Anywave (Laboratoire MEG, INS)
- FieldTrip (Matlab)
- Brainstorm

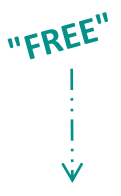